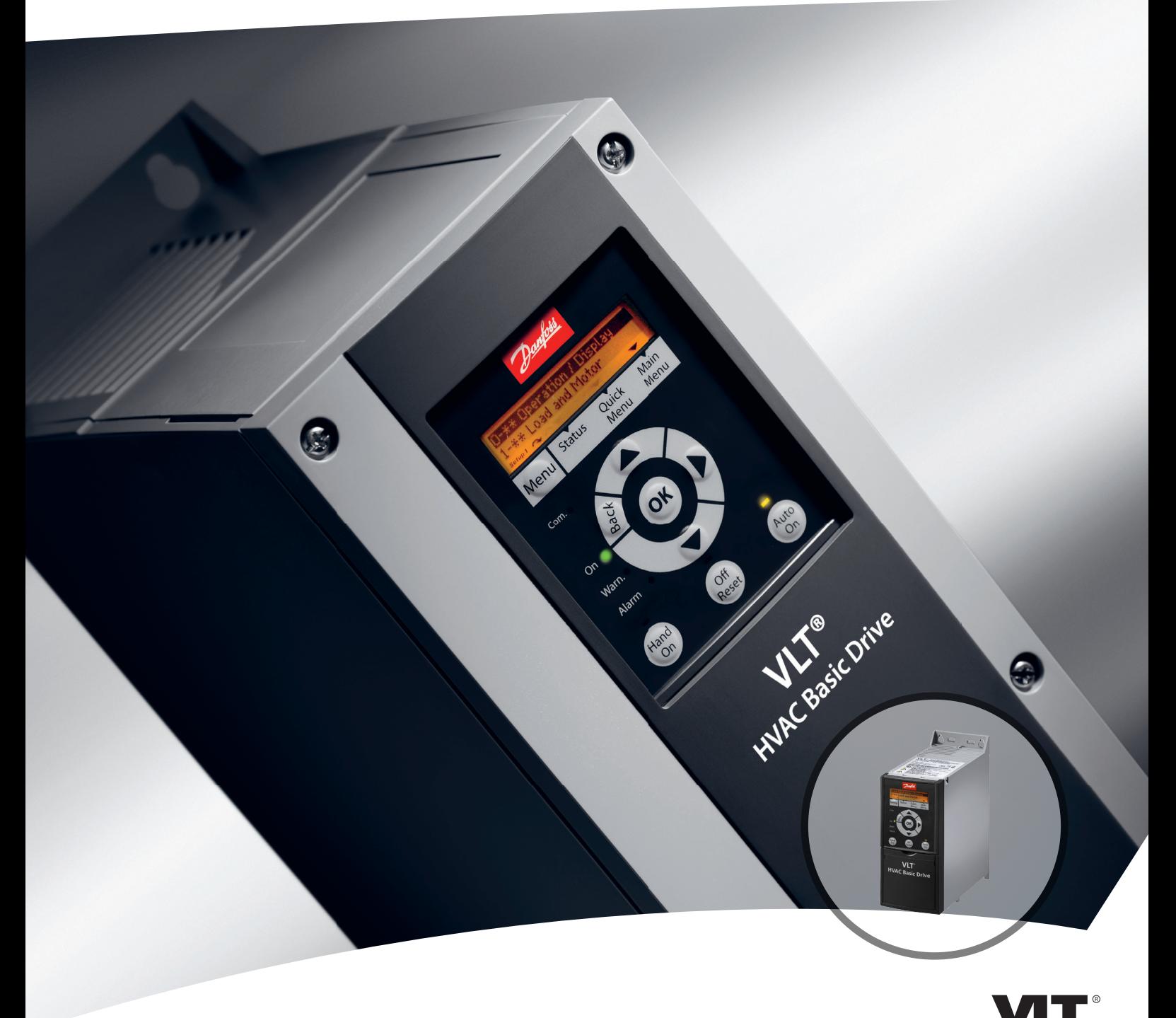

# **Краткое руководство VLT®HVAC Basic Drive FC 101**

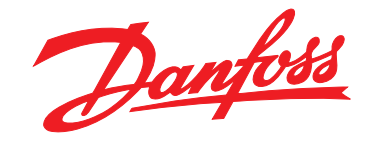

www.DanfossDrives.com

DRIVE

Danfoss

**Оглавление Краткое руководство**

# **Оглавление**

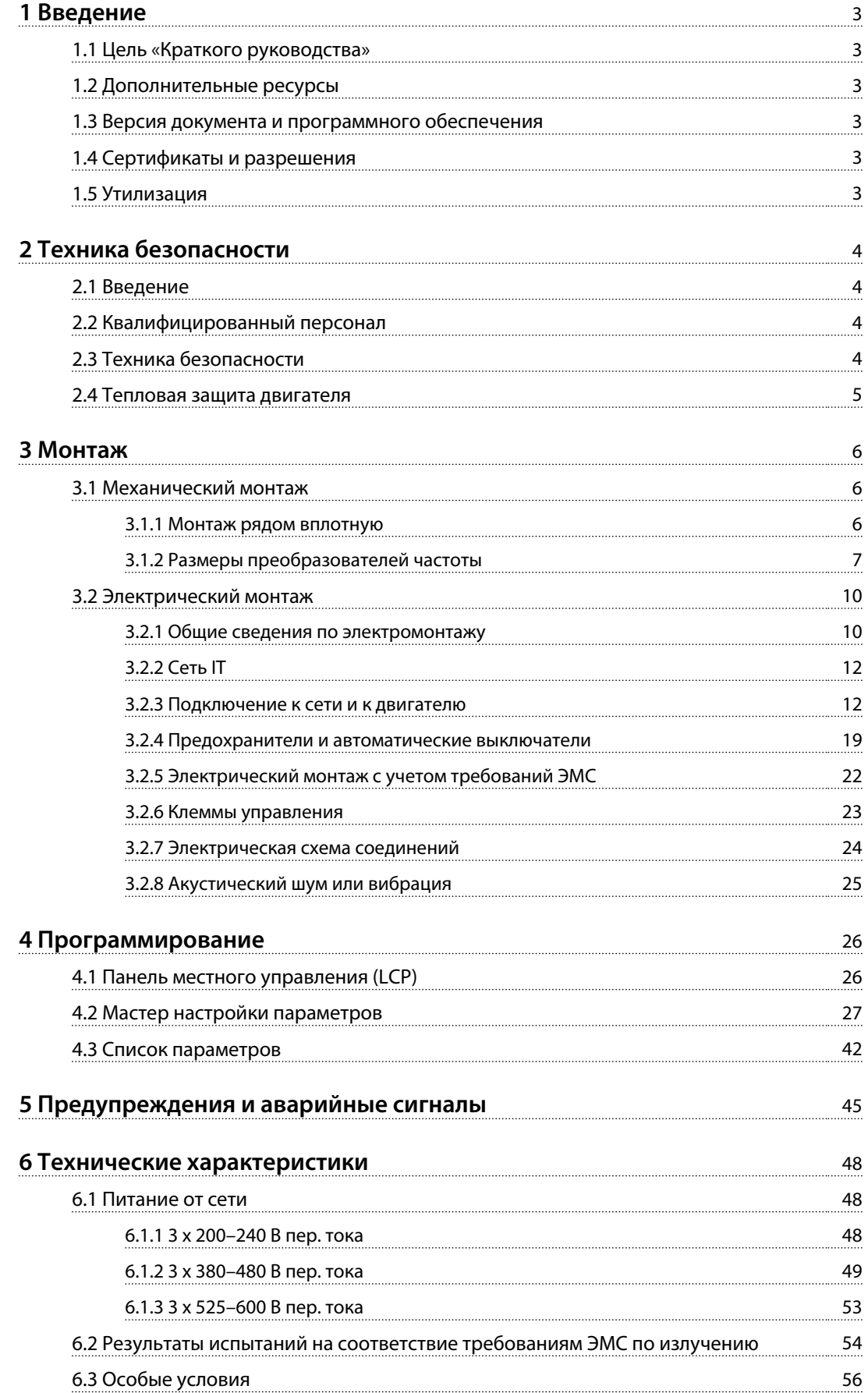

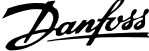

 $\overline{a}$ 

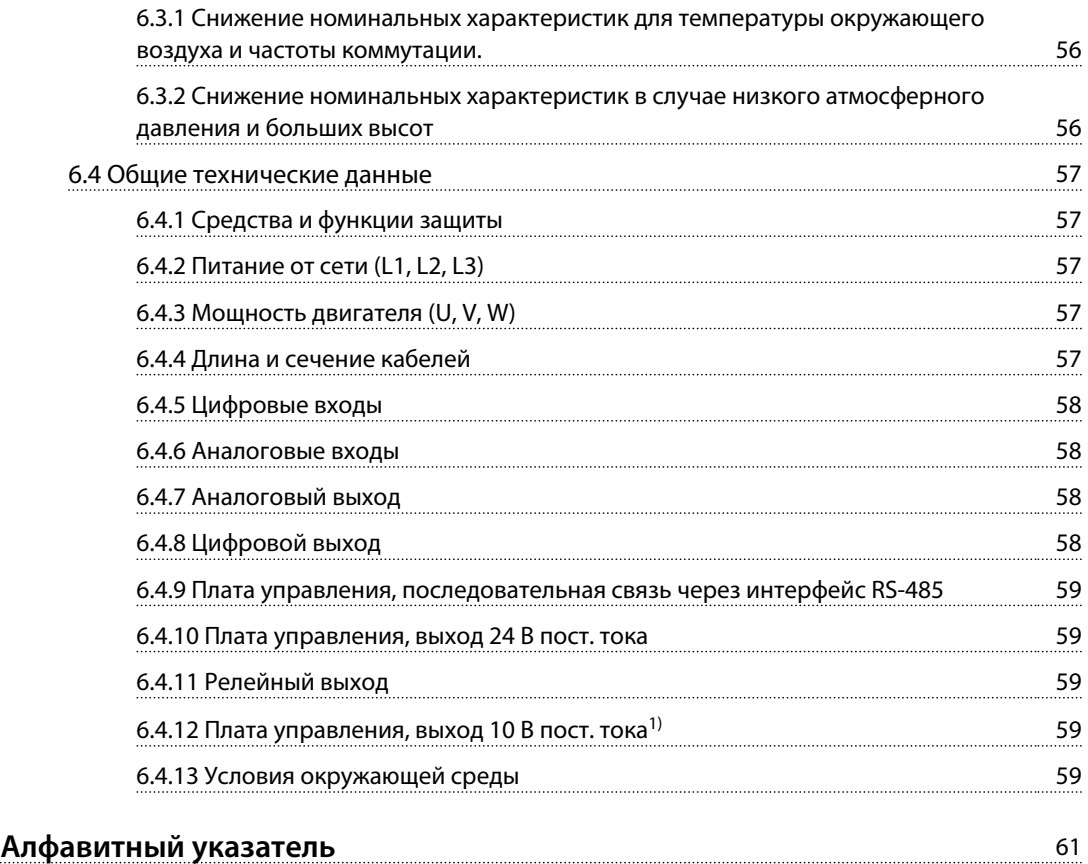

# <span id="page-4-0"></span>1 Введение

частоты.

# 1.1 Цель «Краткого руководства»

Настоящее краткое руководство содержит сведения по безопасному монтажу преобразователя частоты и вводу его в эксплуатацию.

Краткое руководство предназначено для использования квалифицированным персоналом.

Чтобы обеспечить профессиональное и безопасное использование преобразователя частоты, прочтите это краткое руководство и следуйте ему; в частности, обратите внимание на указания по технике безопасности и общие предупреждения. Храните это краткое руководство поблизости от преобразователя

VLT® является зарегистрированным товарным знаком.

# 1.2 Дополнительные ресурсы

- **•** *VLT*® *HVAC Basic Drive FC 101 Руководство по программированию* содержит сведения по программированию и включает полные описания параметров.
- **•** *Руководство по проектированию* VLT® HVAC Basic Drive FC 101 содержит всю техническую информацию о преобразователях частоты, сведения о конструкциях, изготавливаемых по заказу, а также областях применения. Кроме того, здесь перечислено дополнительное оборудование и принадлежности.

Техническая документация имеется в электронном виде на компакт-диске с документацией, который поставляется в комплекте с изделием, или доступна в печатном виде в вашем местном торговом представительстве Danfoss.

### **Поддержка программного обеспечения Средство конфигурирования MCT 10**

Программное обеспечение можно загрузить на вебсайте *[http://www.danfoss.com/BusinessAreas/DrivesSolutions/](http://http://www.danfoss.com/BusinessAreas/DrivesSolutions/Software+MCT10/MCT10+Downloads.htm) [Software+MCT10/MCT10+Downloads.htm](http://http://www.danfoss.com/BusinessAreas/DrivesSolutions/Software+MCT10/MCT10+Downloads.htm)*.

Во время процесса установки программного обеспечения, введите код доступа 81463800, чтобы активировать функциональность для FC 101. Для использования функций FC 101 не требуется вводить ключ лицензии.

Последние версии программного обеспечения не всегда содержат обновления для недавних версий приводов. Чтобы получить обновления для недавних версий приводов (файлы \*.upd), обратитесь в местное торговое представительство или загрузите обновления на сайте *[www.danfoss.com/BusinessAreas/DrivesSolutions/](http://www.danfoss.com/BusinessAreas/DrivesSolutions/fc101driveupdates) [fc101driveupdates](http://www.danfoss.com/BusinessAreas/DrivesSolutions/fc101driveupdates)*.

# 1.3 Версия документа и программного обеспечения

Данное краткое руководство регулярно пересматривается и обновляется. Все предложения по его улучшению будут приняты и рассмотрены.

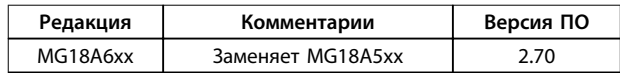

# 1.4 Сертификаты и разрешения

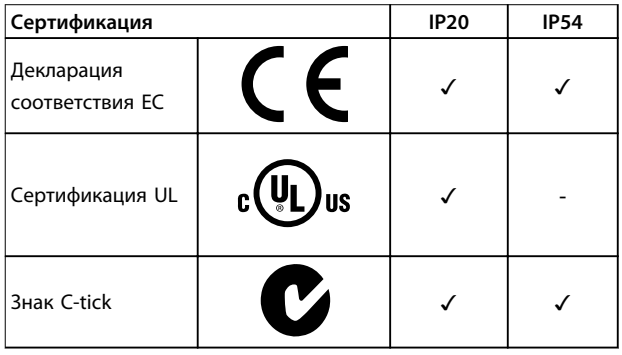

**Таблица 1.1 Сертификаты и разрешения**

Преобразователь частоты удовлетворяет требованиям UL508C, касающимся тепловой памяти. Подробнее см. раздел *Тепловая защита двигателя* в *руководстве по проектированию* соответствующего продукта.

# 1.5 Утилизация

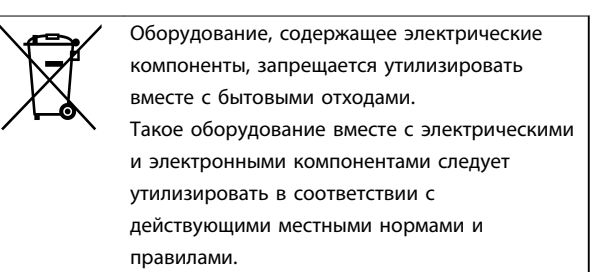

# <span id="page-5-0"></span>2 Техника безопасности

# **2 2**

2.1 Введение

В этом документе используются следующие символы.

# **ВНИМАНИЕ!**

**Указывает на потенциально опасную ситуацию, при которой существует риск летального исхода или серьезных травм.**

# **ПРЕДУПРЕЖДЕНИЕ**

**Указывает на потенциально опасную ситуацию, при которой существует риск получения незначительных травм или травм средней тяжести. Также может использоваться для обозначения потенциально небезопасных действий.**

# *УВЕДОМЛЕНИЕ*

**Указывает на важную информацию, в том числе о такой ситуации, которая может привести к повреждению оборудования или другой собственности.**

# 2.2 Квалифицированный персонал

Правильная и надежная транспортировка, хранение, монтаж, эксплуатация и обслуживание необходимы для беспроблемной и безопасной работы преобразователя частоты. Монтаж и эксплуатация этого оборудования должны выполняться только квалифицированным персоналом.

Квалифицированный персонал определяется как обученный персонал, уполномоченный проводить монтаж, ввод в эксплуатацию и техническое обслуживание оборудования, систем и цепей в соответствии с применимыми законами и правилами. Кроме того, персонал должен хорошо знать инструкции и правила безопасности, описанные в этом документе.

# 2.3 Техника безопасности

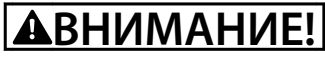

### **ВЫСОКОЕ НАПРЯЖЕНИЕ!**

**Преобразователи частоты, подключенные к сети переменного тока, источнику постоянного тока или цепи разделения нагрузки, находятся под высоким напряжением. Установка, пусконаладка и техобслуживание должны выполняться квалифицированным персоналом; несоблюдение этого требования может привести к летальному исходу или получению серьезных травм.**

**• Монтаж, пусконаладочные работы и обслуживание должны осуществляться только квалифицированным персоналом.**

# **ВНИМАНИЕ!**

# **НЕПРЕДНАМЕРЕННЫЙ ПУСК**

**Если преобразователь частоты подключен к сети питания переменного тока, источнику переменного тока или цепи разделения нагрузки, двигатель может включиться в любой момент. Случайный пуск во время программирования, техобслуживания или ремонтных работ может привести к летальному исходу, получению серьезных травм или порче имущества. Двигатель может запуститься внешним переключателем, командой по шине последовательной связи, входным сигналом задания с LCP или LOP, в результате дистанционной работы программного обеспечения MCT 10 либо после устранения неисправности.**

**Чтобы предотвратить случайный пуск двигателя:**

- **• Отсоедините преобразователь частоты от сети.**
- **• Перед программированием параметров обязательно нажмите на LCP кнопку [Off/ Reset] (Выкл./Сброс).**
- **• Прежде чем подключать преобразователь частоты к сети переменного тока, источнику постоянного тока или цепи разделения нагрузки, убедитесь, что подключение проводки и монтаж компонентов преобразователя частоты, двигателя и любого подключенного оборудования полностью завершены.**

Danfoss

# <span id="page-6-0"></span>**ВНИМАНИЕ!**

### **ВРЕМЯ РАЗРЯДКИ!**

**В преобразователях частоты установлены конденсаторы постоянного тока, которые остаются заряженными даже после отключения сетевого питания. Во избежание связанных с электрическим током опасностей отключите от преобразователя частоты сеть переменного тока, любые двигатели с постоянными магнитами и источники питания сети постоянного тока, в том числе резервные аккумуляторы, ИБП и подключения к сети постоянного тока других преобразователей частоты. Перед выполнением работ по обслуживанию и ремонту следует дождаться полной разрядки конденсаторов. Время ожидания указано в** *Таблица 2.1***. Несоблюдение такого периода ожидания после отключения питания перед началом обслуживания или ремонта может привести к летальному исходу или серьезным травмам.**

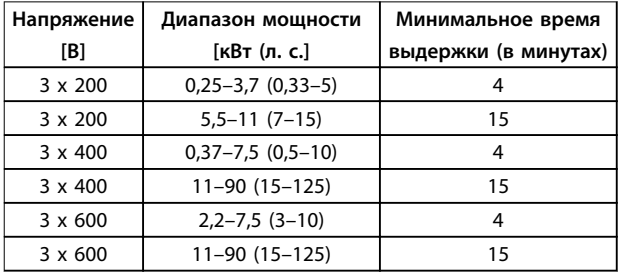

**Таблица 2.1 Время разрядки**

# **ВНИМАНИЕ!**

# **ОПАСНОСТЬ ТОКА УТЕЧКИ**

**Токи утечки превышают 3,5 мА. Неправильное заземление преобразователя частоты может привести к летальному исходу или серьезным травмам.**

**• Правильное заземление оборудования должно быть устроено сертифицированным специалистом-электромонтажником.**

# **ВНИМАНИЕ!**

### **ОПАСНОЕ ОБОРУДОВАНИЕ**

**Прикосновение к вращающимся валам и электрическому оборудованию может привести к летальному исходу или серьезным травмам.**

- **• Обеспечьте, чтобы монтаж, пусконаладка и техническое обслуживание выполнялись только обученным и квалифицированным персоналом.**
- **• Убедитесь, что электромонтажные работы выполняются в соответствии с государственными и местными электротехническими нормами.**
- **• Соблюдайте процедуры, описанные в настоящем руководстве.**

# **ДАПРЕДУПРЕЖДЕНИЕ**

# **ОПАСНОСТЬ В СЛУЧАЕ ВНУТРЕННЕГО ОТКАЗА**

**Если преобразователь частоты не закрыт должным образом, внутренняя неисправность в преобразователе частоты может привести к серьезным травмам.**

**• Перед включением в сеть убедитесь, что все защитные крышки установлены на свои места и надежно закреплены.** 

# 2.4 Тепловая защита двигателя

Чтобы включить функцию тепловой защиты двигателя, установите для параметра *1-90 Motor Thermal Protection* значение *[4] ETR trip (ЭТР: отключение 1)*.

Danfoss

# <span id="page-7-0"></span>3 Монтаж

# 3.1 Механический монтаж

# 3.1.1 Монтаж рядом вплотную

Преобразователи частоты можно устанавливать вплотную друг к другу, но в этом случае для охлаждения требуется свободное пространство над корпусом и под ним.

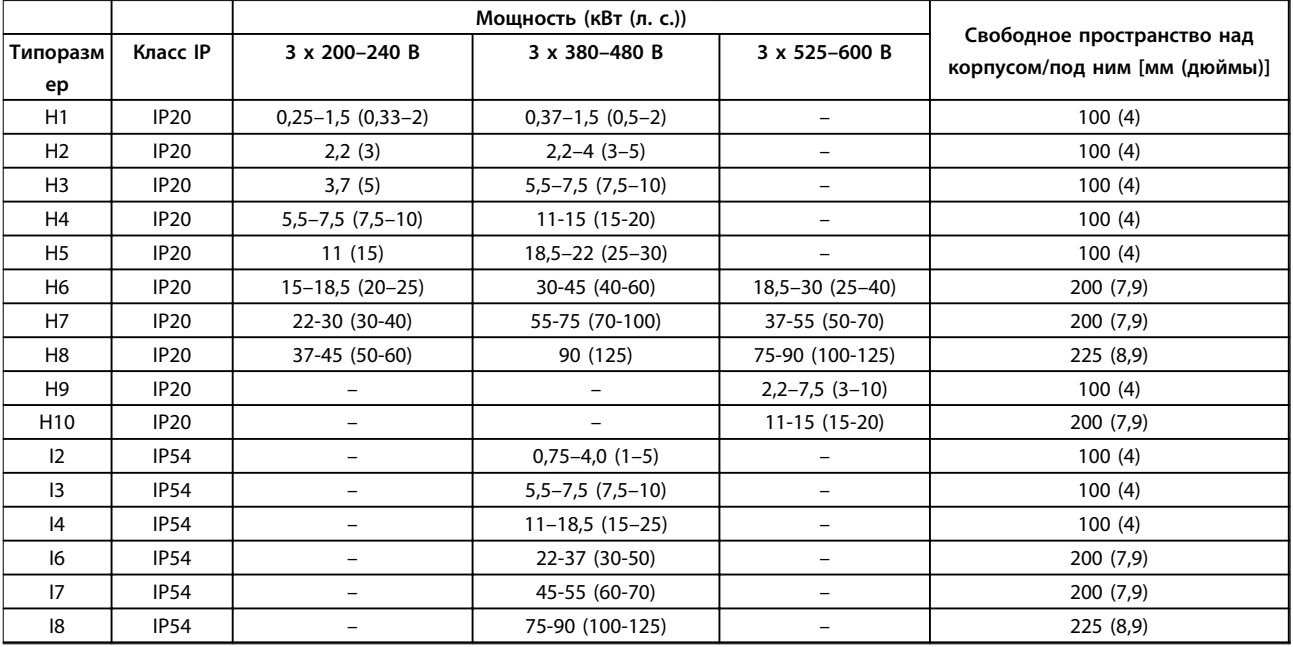

**Таблица 3.1 Зазоры, необходимые для охлаждения**

# *УВЕДОМЛЕНИЕ*

**С установленным дополнительным комплектом IP21/Nema тип 1 необходимо расстояние 50 мм (2 фут)между блоками.**

# <span id="page-8-0"></span>3.1.2 Размеры преобразователей частоты

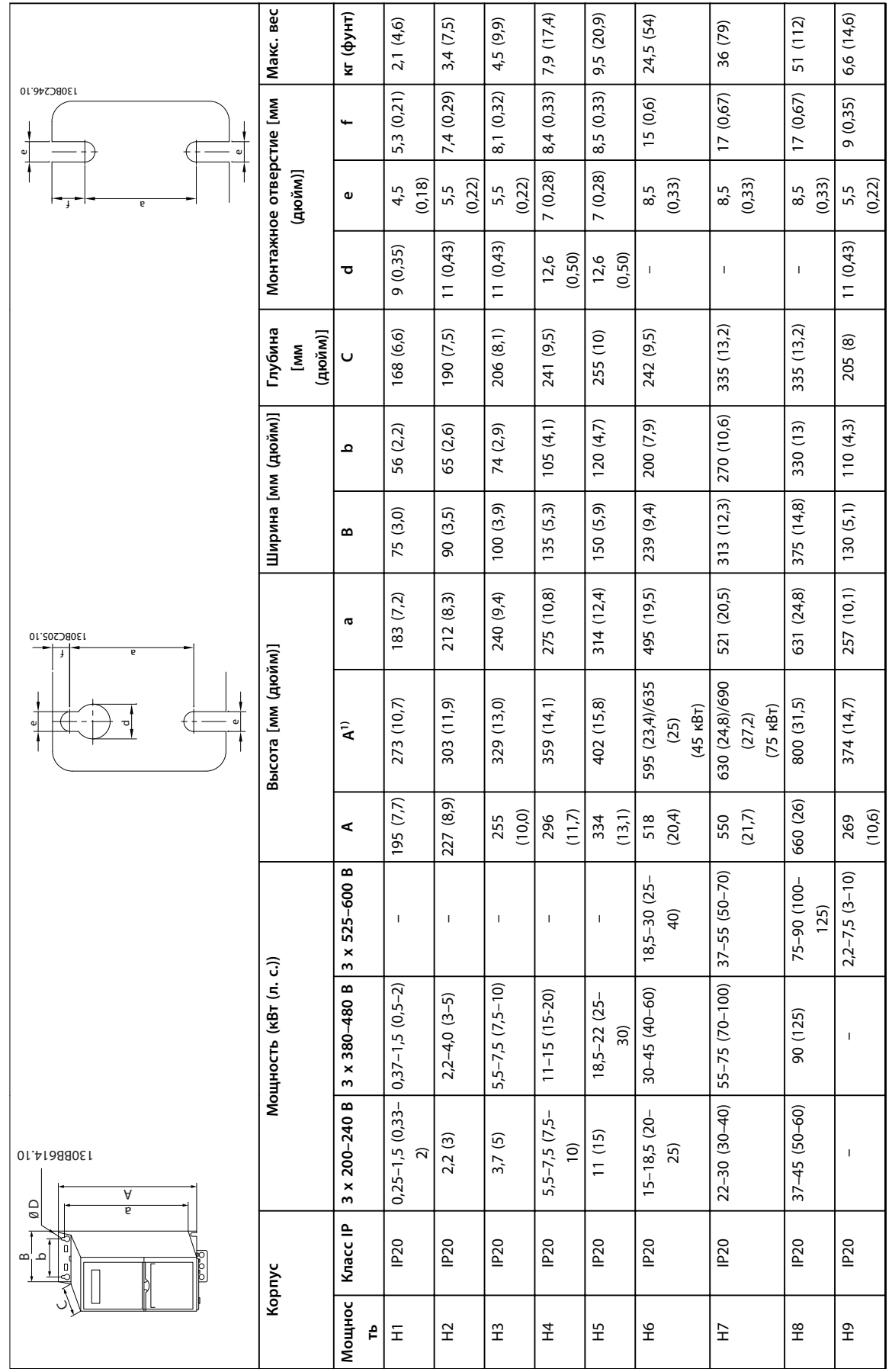

Danfoss

**3 3**

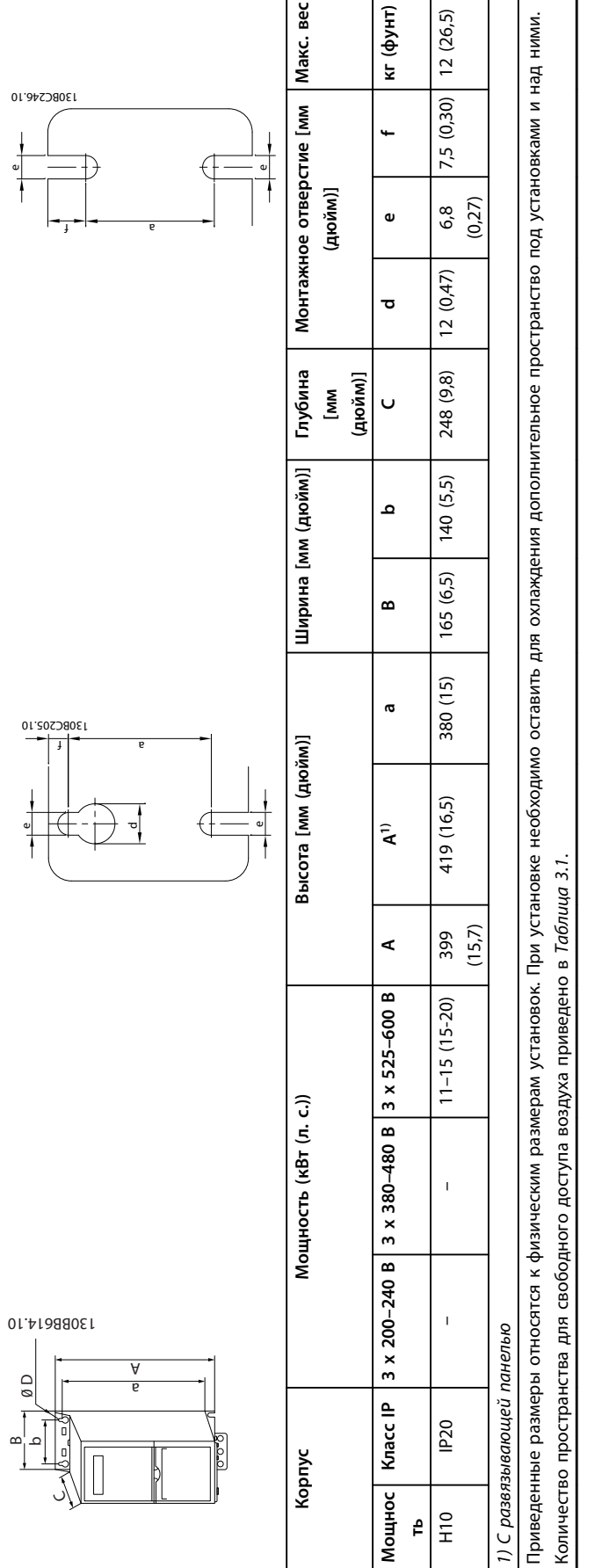

Таблица 3.3 Размеры, корпуса размеров Н1-Н10 **Таблица 3.3 Размеры, корпуса размеров H1–H10**

**3 3**

Danfoss

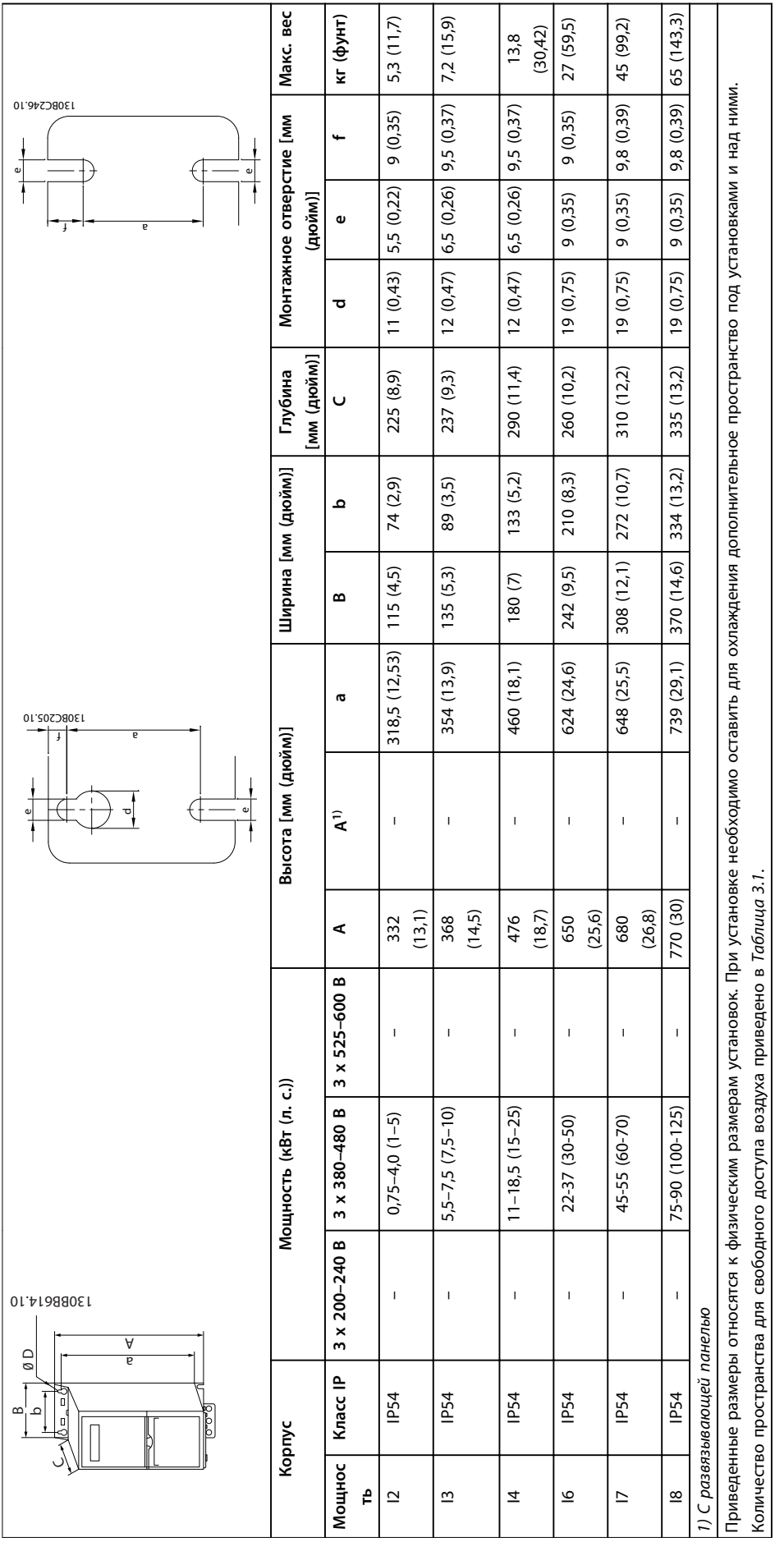

Danfoss

**3 3**

**Таблица 3.4 Размеры, корпуса размеров I2–I8**

Таблица 3.4 Размеры, корпуса размеров 12-18

**3 3**

# <span id="page-11-0"></span>3.2 Электрический монтаж

# 3.2.1 Общие сведения по электромонтажу

Вся система кабелей должна соответствовать государственным и местным нормам и правилам в отношении сечения кабелей и температуры окружающей среды. Необходимо использовать медные проводники. Рекомендуется использовать проводники, рассчитанные на 75 °C (167 °F).

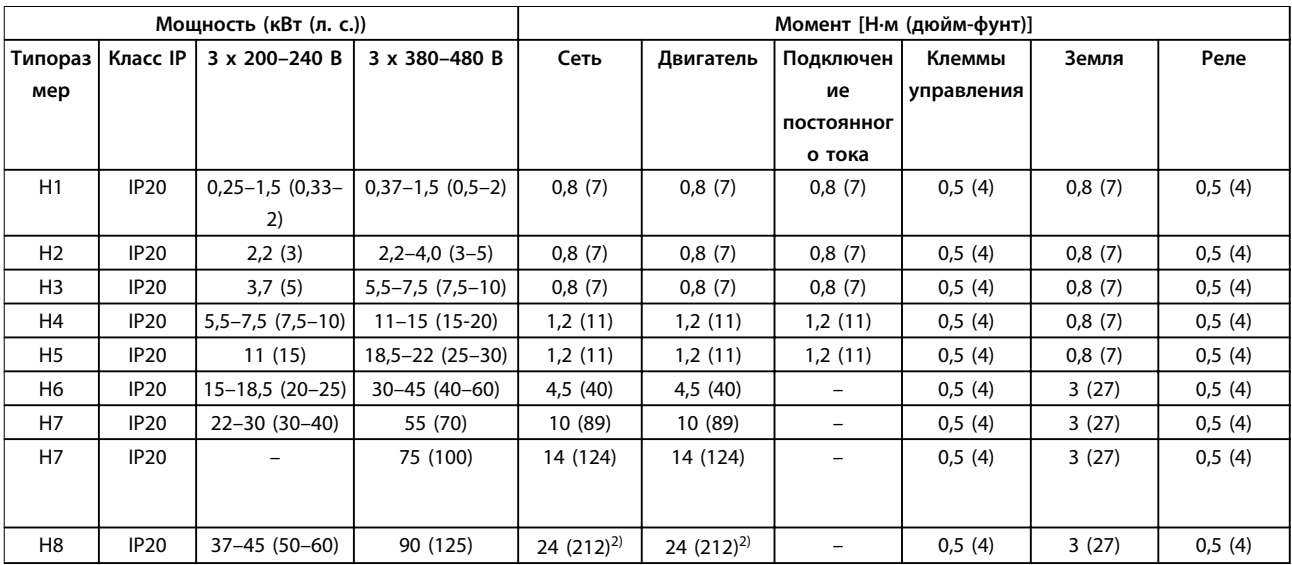

**Таблица 3.5 Моменты затяжки для корпусов H1–H8, 3 x 200–240 В и 3 x 380–480 В**

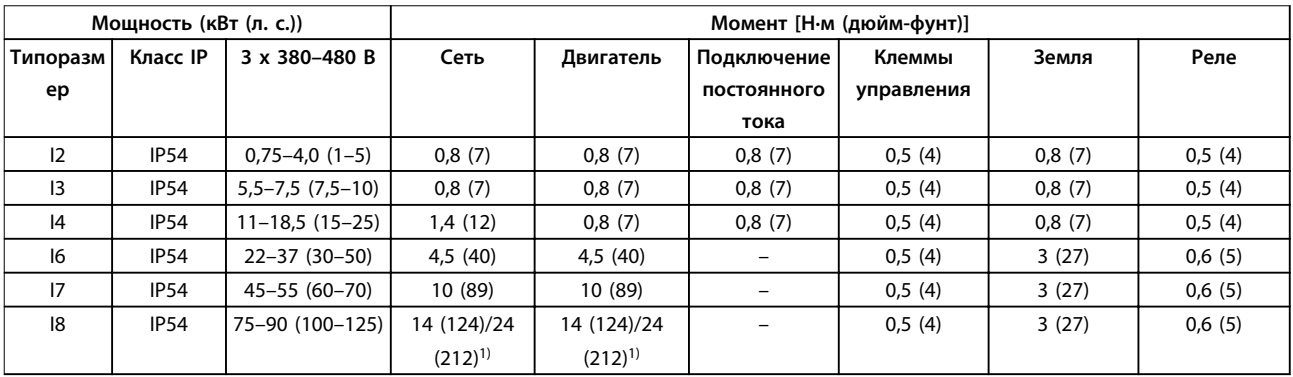

**Таблица 3.6 Моменты затяжки для корпусов I1–I8**

# Danfoss

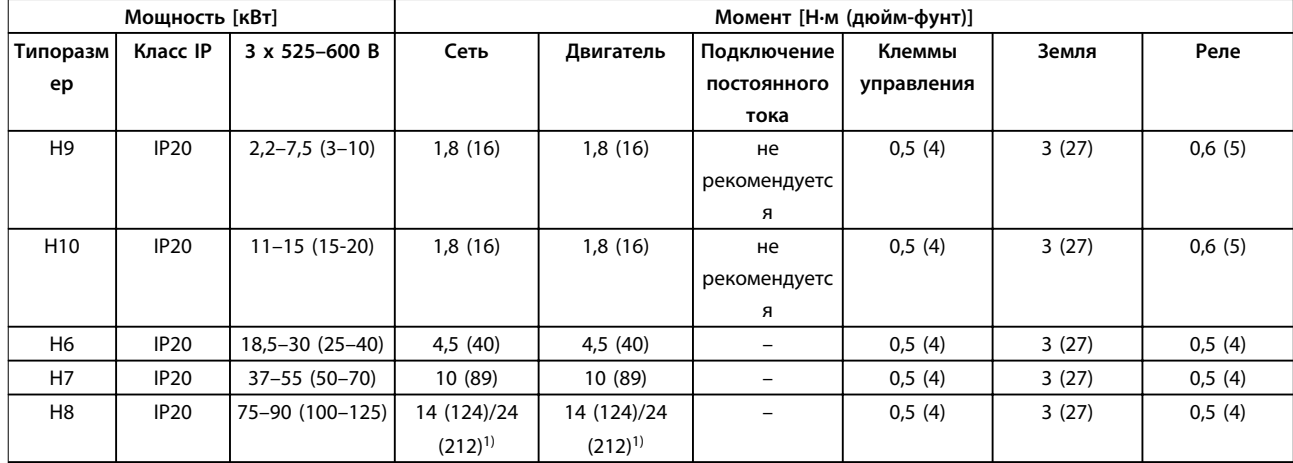

**Таблица 3.7 Моменты затяжки для корпусов H6–H10, 3 x 525–600 В**

*1) Сечение кабелей*≤ *95 мм²*

*2) Сечение кабелей > 95 мм²*

Danfoss

# <span id="page-13-0"></span>3.2.2 Сеть IT

# **АПРЕДУПРЕЖДЕНИЕ**

### **Сеть IT**

**Монтаж на изолированной сети электропитания, то есть IT-сети.**

**Убедитесь, что при подключении к сети напряжение питания не превышает 440 В (блоки, рассчитанные на 3 x 380–480 В).**

Для устройств IP20 200–240 В 0,25–11 кВт (0,33–15 л. с.) и 380–480 В IP20 0,37–22 кВт (0,5–30 л. с.) в IT-сети разомкните выключатель фильтра ВЧ-помех, открутив болт со стороны преобразователя частоты.

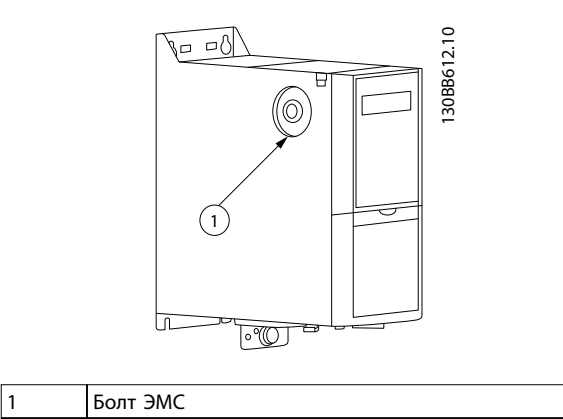

**Рисунок 3.1 IP20, 200–240 В, 0,25–11 кВт (0,33–15 л. с.), IP20, 0,37–22 кВт (0,5–30 л. с.), 380–480 В**

Для блоков 400 В, 30–90 кВт (40–125 л. с.) и 600 В, работающих в IT-сети, установите для пар. *14-50 RFI Filter* значение *[0] Off* (*Выкл*.).

В блоках IP54, 400 В, 0,75–18,5 кВт (1–25 л. с.) болт ЭМС расположен внутри преобразователя частоты, как показано на *Рисунок 3.2*.

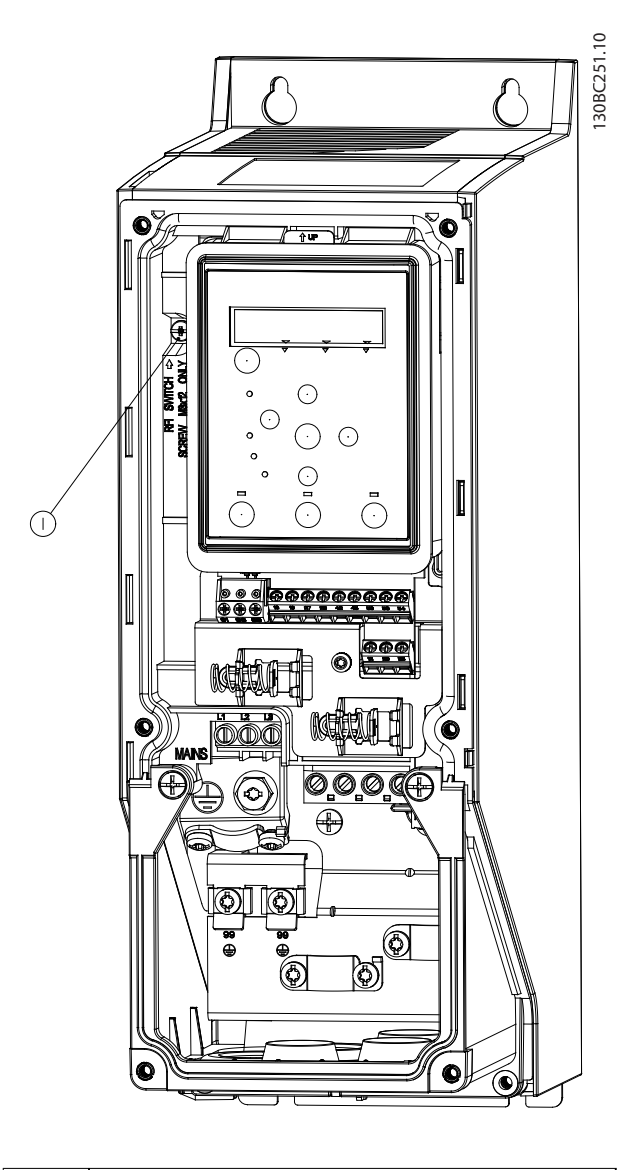

### 1 Болт ЭМС

**Рисунок 3.2 IP54, 400 В, 0,75–18,5 кВт (1–25 л. с.)**

# *УВЕДОМЛЕНИЕ*

**При повторной установке используйте только болт M3x12.**

### 3.2.3 Подключение к сети и к двигателю

Преобразователь частоты предназначен для работы со всеми стандартными трехфазными асинхронными двигателями. Сведения о максимальном сечении кабелей см. в *[глава 6.4 Общие технические данные](#page-58-0)*.

**•** Чтобы обеспечить соответствие требованиям ЭМС по излучению, используйте для подключения двигателя экранированный/

**3 3**

защищенный кабель, причем соедините его и с развязывающей панелью, и с двигателя.

- **•** Для снижения уровня шума и токов утечки кабель двигателя должен быть как можно более коротким.
- **•** Подробное описание монтажа развязывающей панели приведено в *Инструкции по монтажу развязывающей панели FC 101*.
- **•** Также см. раздел *Руководства по проектированию FC 101*, посвященный *установке в соответствии с требованиями ЭМС*.
- 1. Подключите кабели заземления к клемме заземления.
- 2. Подключите двигатель к клеммам U, В и W и затяните винты согласно моментам затяжки, указанным в *[глава 3.2.1 Общие сведения по](#page-11-0) [электромонтажу](#page-11-0)*.
- 3. Подключите сетевое питание к клеммам L1, L2 и L3 и затяните винты согласно моментам затяжки, указанным в *[глава 3.2.1 Общие](#page-11-0) [сведения по электромонтажу](#page-11-0)*.

### **Реле и клеммы на корпусах H1–H5**

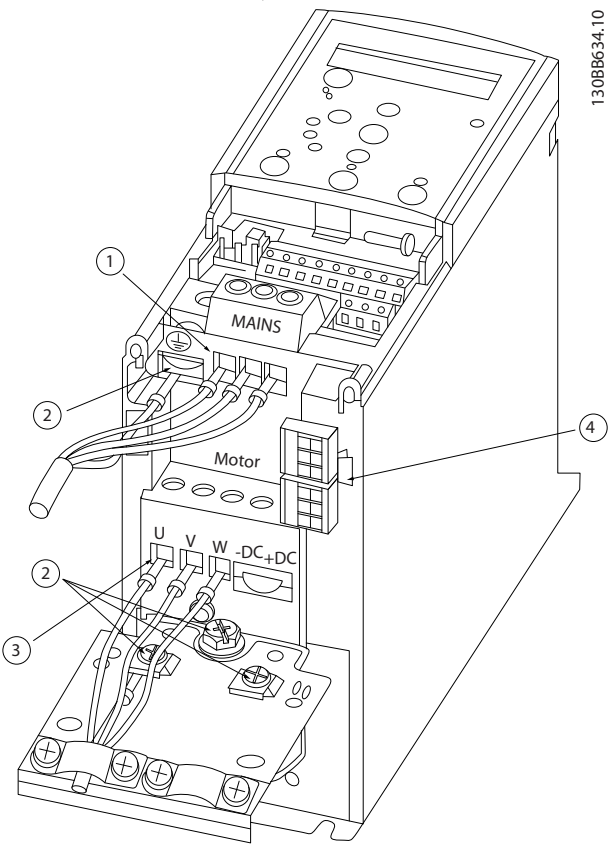

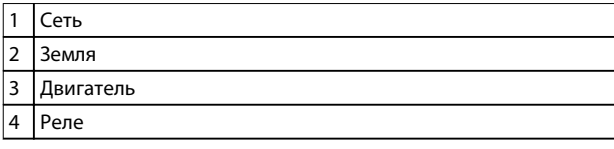

**Рисунок 3.3 Корпуса H1–H5 IP20, 200–240 В, 0,25–11 кВт (0,33–15 л. с.) IP20, 380–480 В, 0,37–22 кВт (0,5–30 л. с.)**

**Реле и клеммы на корпусе H6**

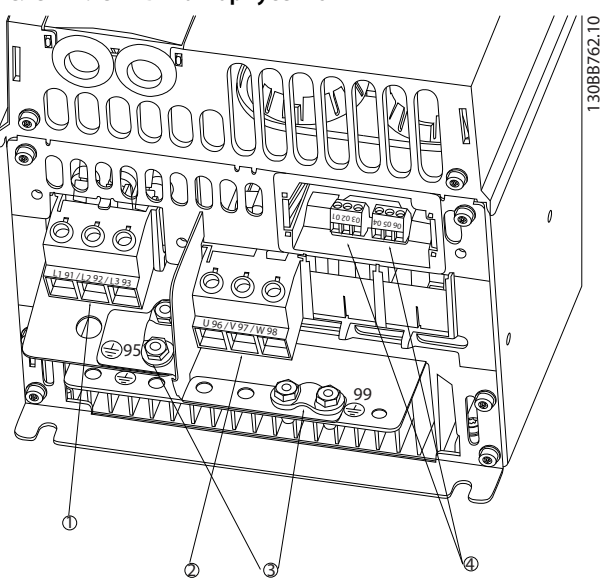

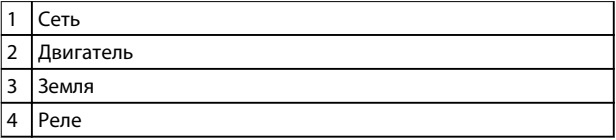

**Рисунок 3.4 Корпус H6 IP20, 380–480 В, 30–45 кВт (40–60 л. с.) IP20, 200–240 В, 15–18,5 кВт (20–25 л. с.) IP20, 525–600 В, 22–30 кВт (30–40 л. с.)**

**Реле и клеммы на корпусе H7**

# 30BB763.10 130BB763.10  $\overline{\mathcal{C}}$  $\left( 4\right)$ 3

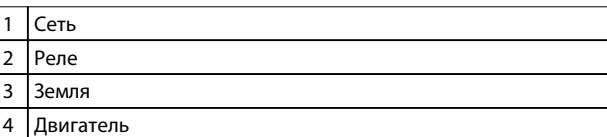

**Рисунок 3.5 Корпус H7 IP20, 380–480 В, 55–75 кВт (70–100 л. с.) IP20, 200–240 В, 22–30 кВт (30–40 л. с.) IP20, 525–600 В, 45–55 кВт (60–70 л. с.)**

**Реле и клеммы на корпусе H8**

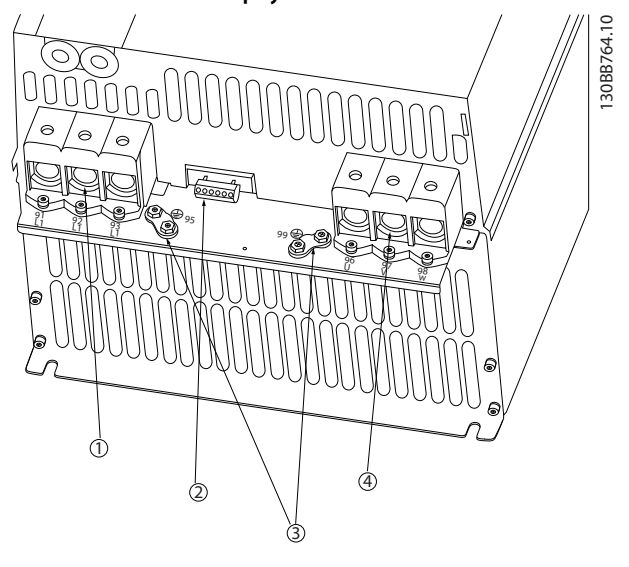

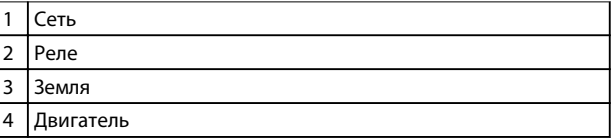

**Рисунок 3.6 Корпус H8 IP20, 380–480 В, 90 кВт (125 л. с.) IP20, 200–240 В, 37–45 кВт (50–60 л. с.) IP20, 525–600 В, 75–90 кВт (100–125 л. с.)**

### **Подключение к сети и двигателю для корпуса H9**

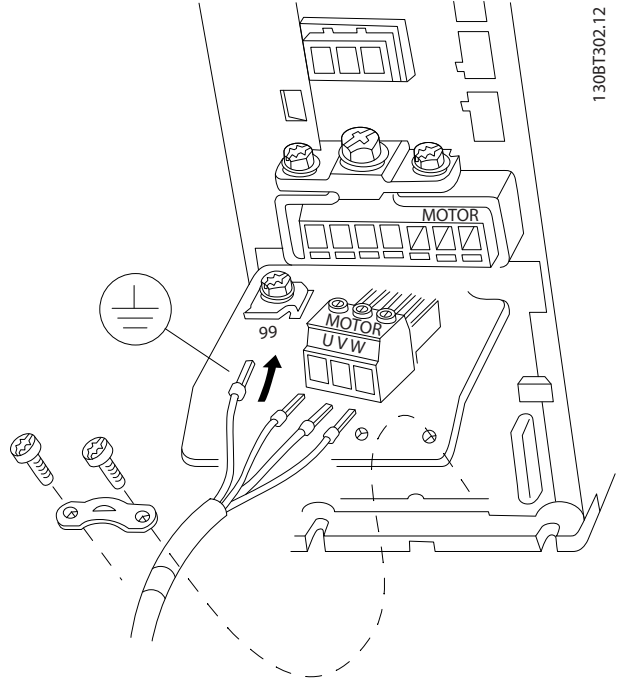

**Рисунок 3.7 Подключение преобразователя частоты к двигателю, корпус H9 IP20, 600 В, 2,2–7,5 кВт (3–10 л. с.)**

**3 3**

<u>Danfoss</u>

Выполните следующие действия для подсоединения сетевых кабелей для корпуса H9. Используйте моменты затяжки клемм, приведенные в *[глава 3.2.1 Общие](#page-11-0) [сведения по электромонтажу](#page-11-0)*.

1. Задвиньте монтажную пластину на место и затяните 2 винта, как показано на *Рисунок 3.8*.

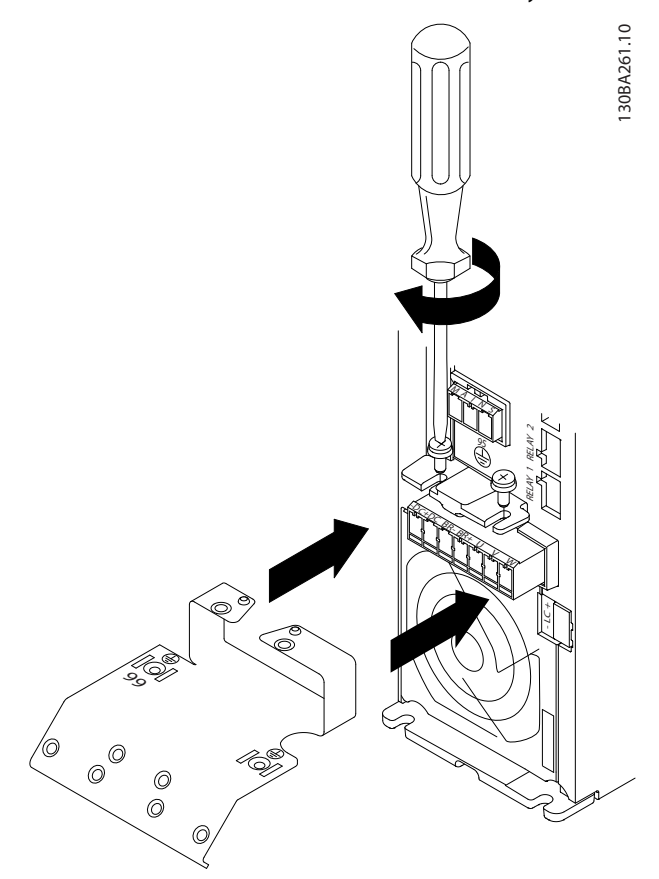

**Рисунок 3.8 Установка монтажной пластины**

2. Подключите заземляющий кабель, как показано на *Рисунок 3.9*.

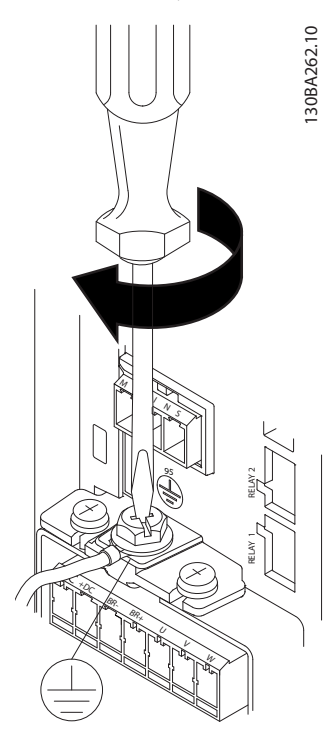

**Рисунок 3.9 Подключение заземляющего кабеля**

3. Присоедините сетевые кабели к сетевому разъему и затяните винты, как показано на *Рисунок 3.10*.

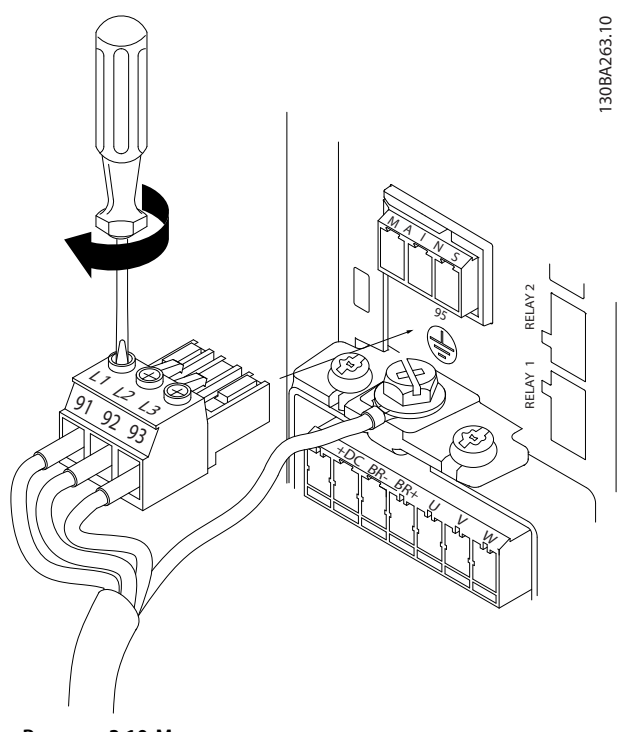

**Рисунок 3.10 Монтаж сетевого разъема**

Danfoss

4. Установите крепежную скобу на сетевые кабели и затяните винты, как показано на *Рисунок 3.11*.

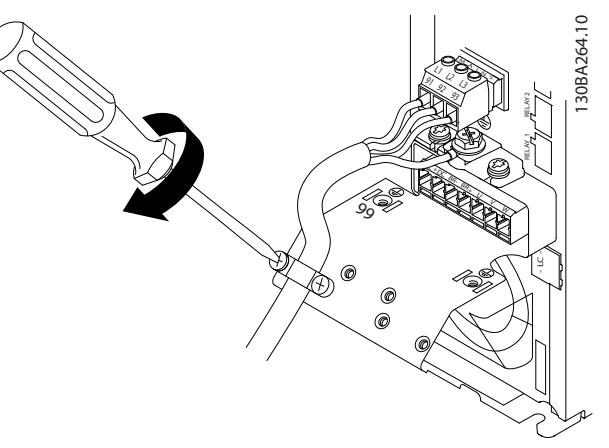

**Рисунок 3.11 Установка крепежной скобы**

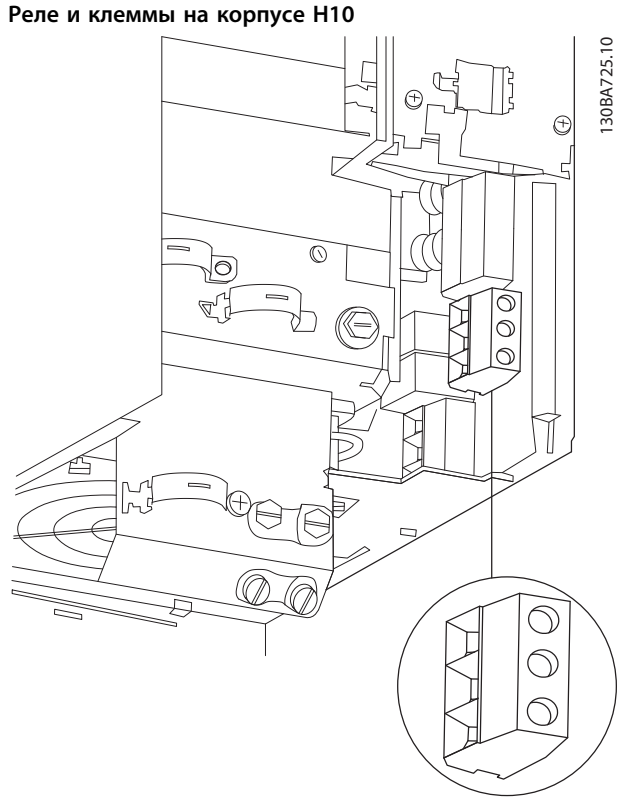

**Рисунок 3.12 Корпус H10 IP20, 600 В, 11–15 кВт (15–20 л. с.)**

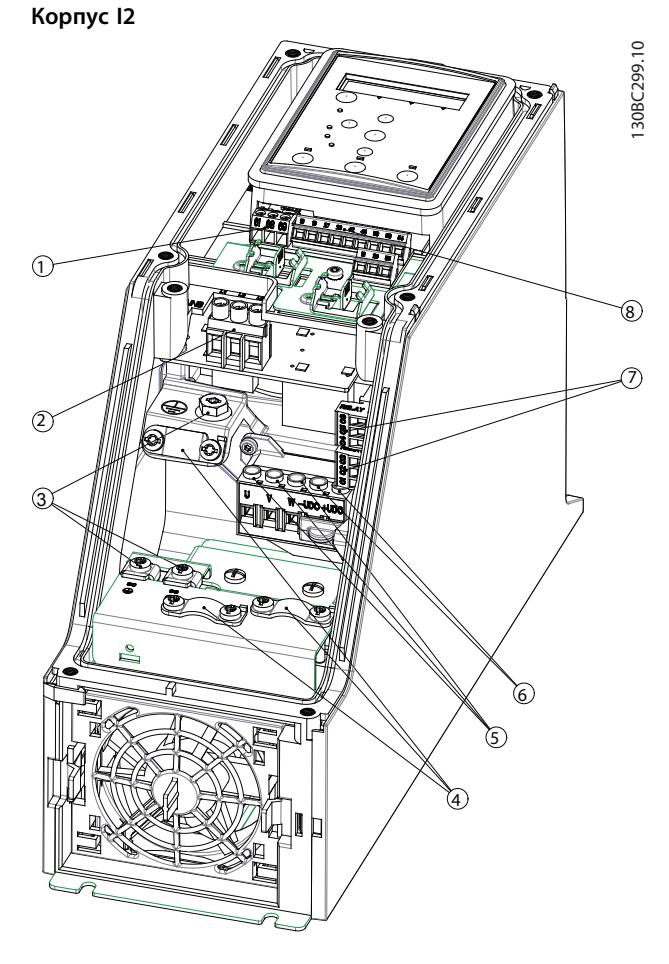

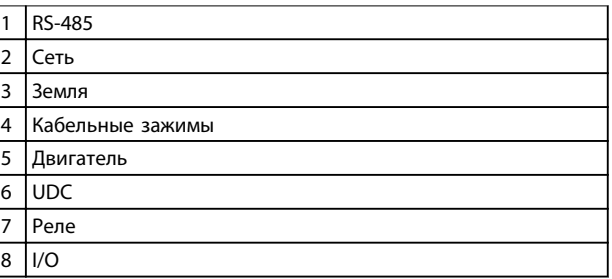

**Рисунок 3.13 Корпус I2 IP54, 380–480 В, 0,75–4,0 кВт (1–5 л. с.)** 130BC201.10

BC<sub>201</sub>

**3 3**

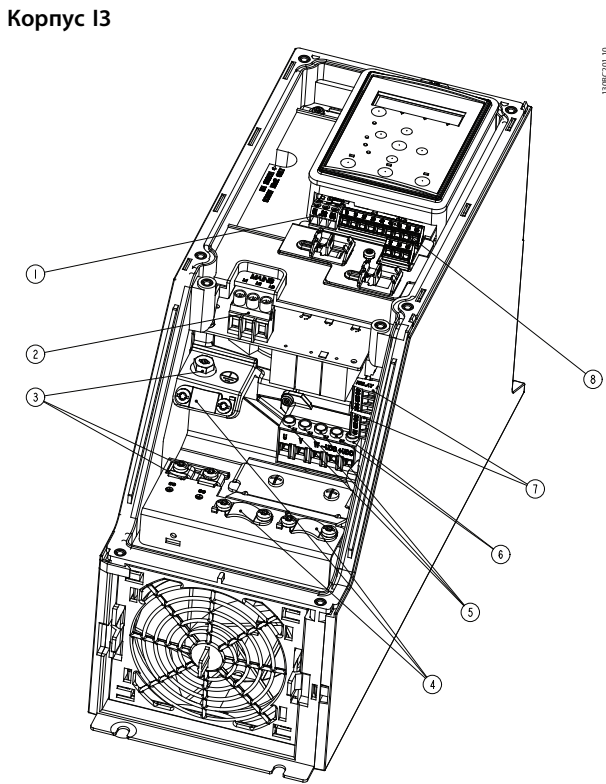

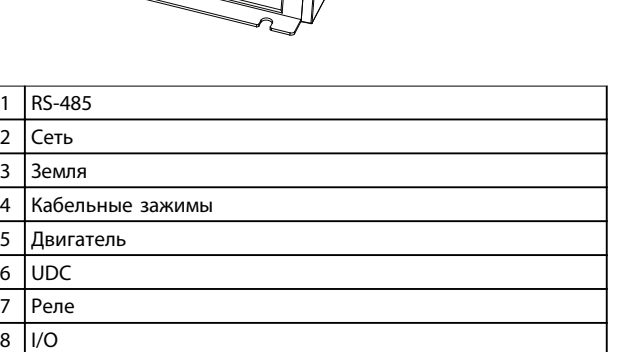

**Рисунок 3.14 Корпус I3 IP54, 380–480 В, 5,5–7,5 кВт (7,5–10 л. с.)** **корпус I4**

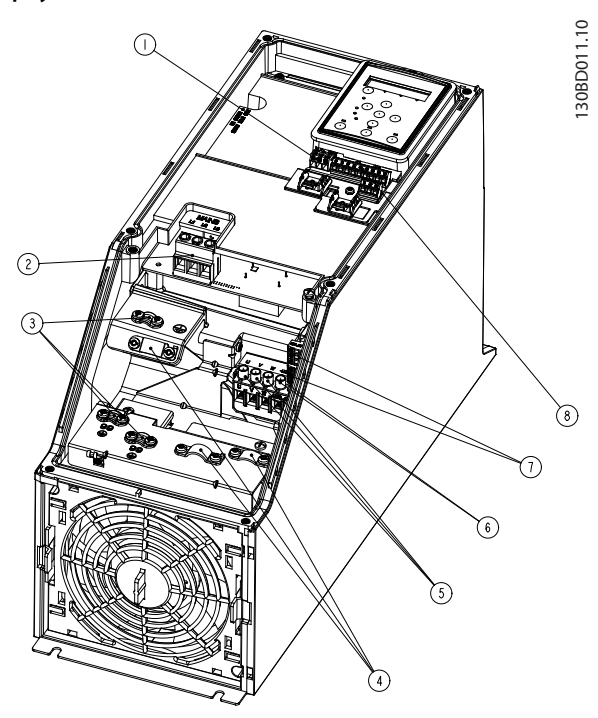

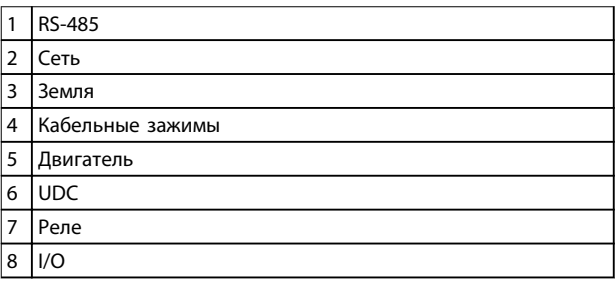

**Рисунок 3.15 Корпус I4 IP54, 380–480 В, 0,75–4,0 кВт (1–5 л. с.)**

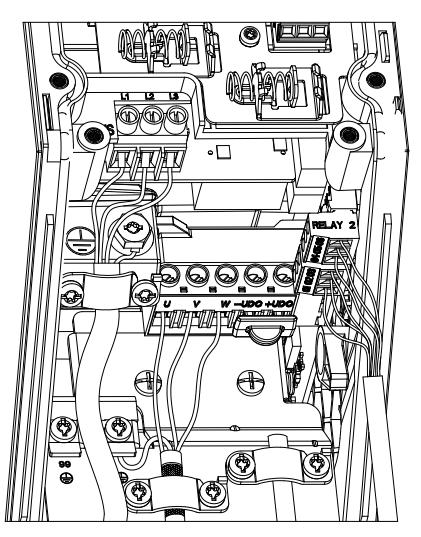

**Рисунок 3.16 IP54, корпус I2–I3–I4**

**Монтаж VLT®HVAC Basic Drive FC 101**

130BT326.10

130BT326.10

Danfoss

130BA215.10

30BA215.10

**корпус I6**

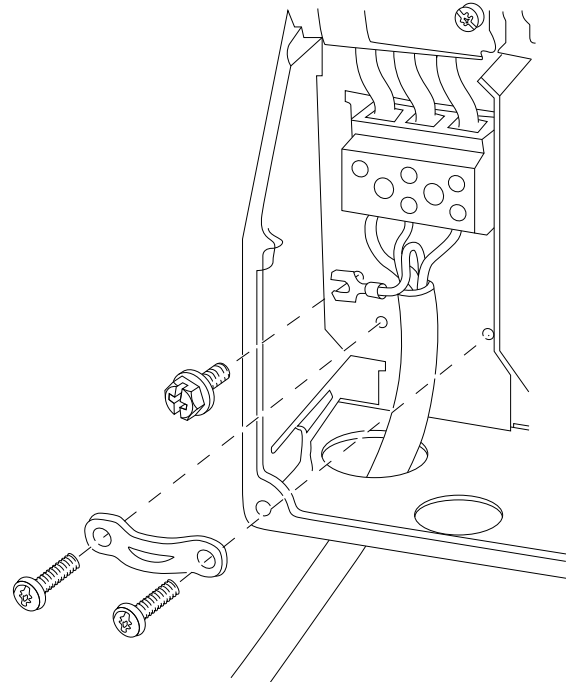

**Рисунок 3.17 Подключение к сети для корпуса I6 IP54, 380–480 В, 22–37 кВт (30–50 л. с.)**

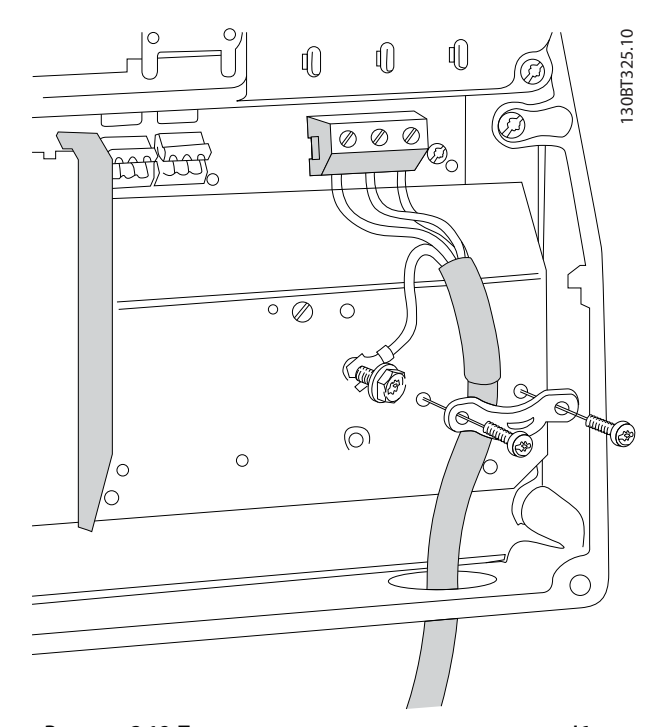

**Рисунок 3.18 Подключение к двигателю для корпуса I6 IP54, 380–480 В, 22–37 кВт (30–50 л. с.)**

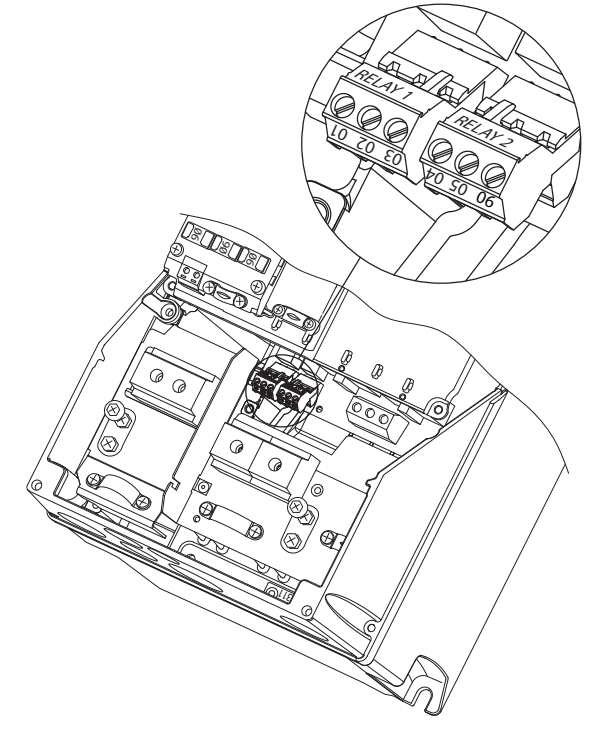

**Рисунок 3.19 Реле в корпусе I6 IP54, 380–480 В, 22–37 кВт (30–50 л. с.)**

**корпуса I7, I8**

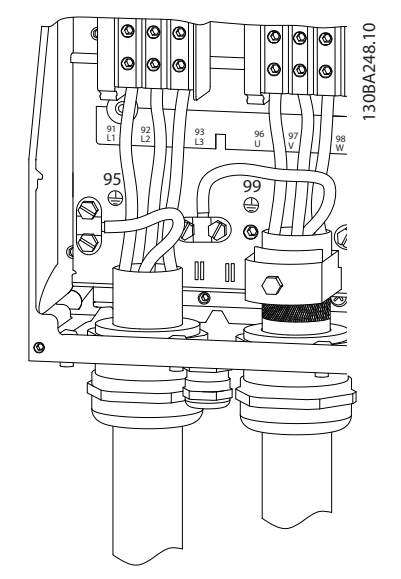

**Рисунок 3.20 Корпус I7, I8 IP54, 380–480 В, 45–55 кВт (60–70 л. с.) IP54, 380–480 В, 75–90 кВт (100–125 л. с.)**

**3 3**

# <span id="page-20-0"></span>3.2.4 Предохранители и автоматические выключатели

### **Защита параллельных цепей**

Чтобы защитить установку от перегрузки по току и пожара, все параллельные цепи в установке, коммутационные устройства, механизмы и т. д. должны иметь защиту от короткого замыкания и перегрузки по току в соответствии с государственными/местными правилами.

### **Защита от короткого замыкания**

Для защиты персонала и оборудования в случае внутренней неисправности в блоке или короткого замыкания в цепи постоянного тока, Danfoss рекомендует применять предохранители и автоматические выключатели, указанные в *[Таблица 3.8](#page-21-0)*. Преобразователь частоты обеспечивает полную защиту от короткого замыкания двигателя.

### **Защита от перегрузки по току**

Во избежание перегрева кабелей в установке необходимо обеспечить защиту от перегрузки. Защита от перегрузки по току должна выполняться в соответствии с местными и государственными правилами. Автоматические выключатели и предохранители должны быть рассчитаны на защиту в цепях, допускающих максимальный симметричный ток 100 000 A (эфф.) при максимальном напряжении 480 В.

### **Соответствие UL/без соответствия UL**

Используйте автоматические выключатели и предохранители, указанные в *[Таблица 3.8](#page-21-0)*, чтобы обеспечить соответствие требованиям UL или IEC 61800-5-1.

Автоматические выключатели должны быть рассчитаны на защиту в цепях, допускающих максимальный симметричный ток 10 000 A (эфф.) при максимальном напряжении 480 В.

# *УВЕДОМЛЕНИЕ*

**Несоблюдение приведенных рекомендаций может в случае неисправности привести к повреждению преобразователя частоты.**

**3 3**

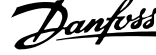

 $\overline{\phantom{a}}$ 

<span id="page-21-0"></span>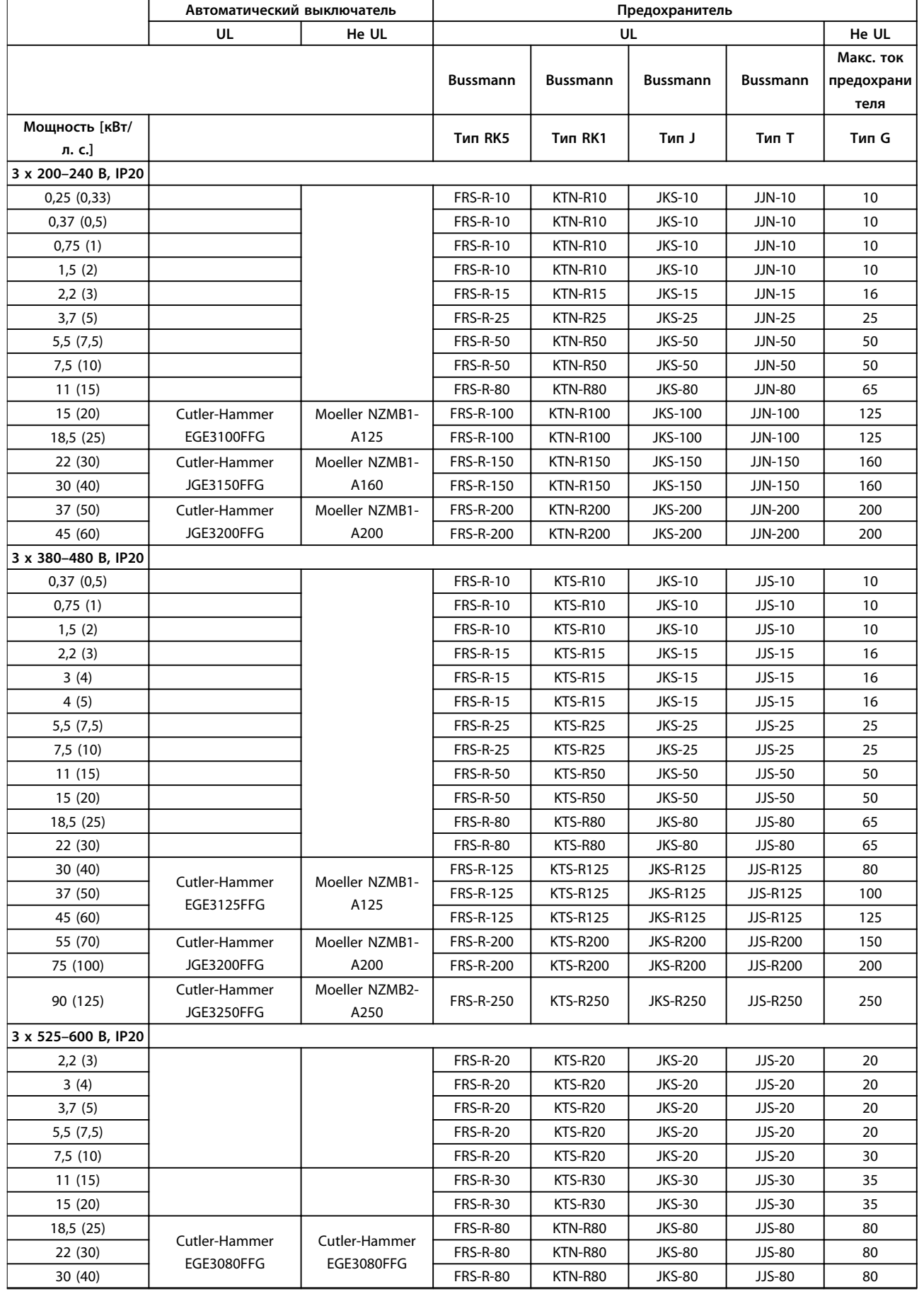

Τ

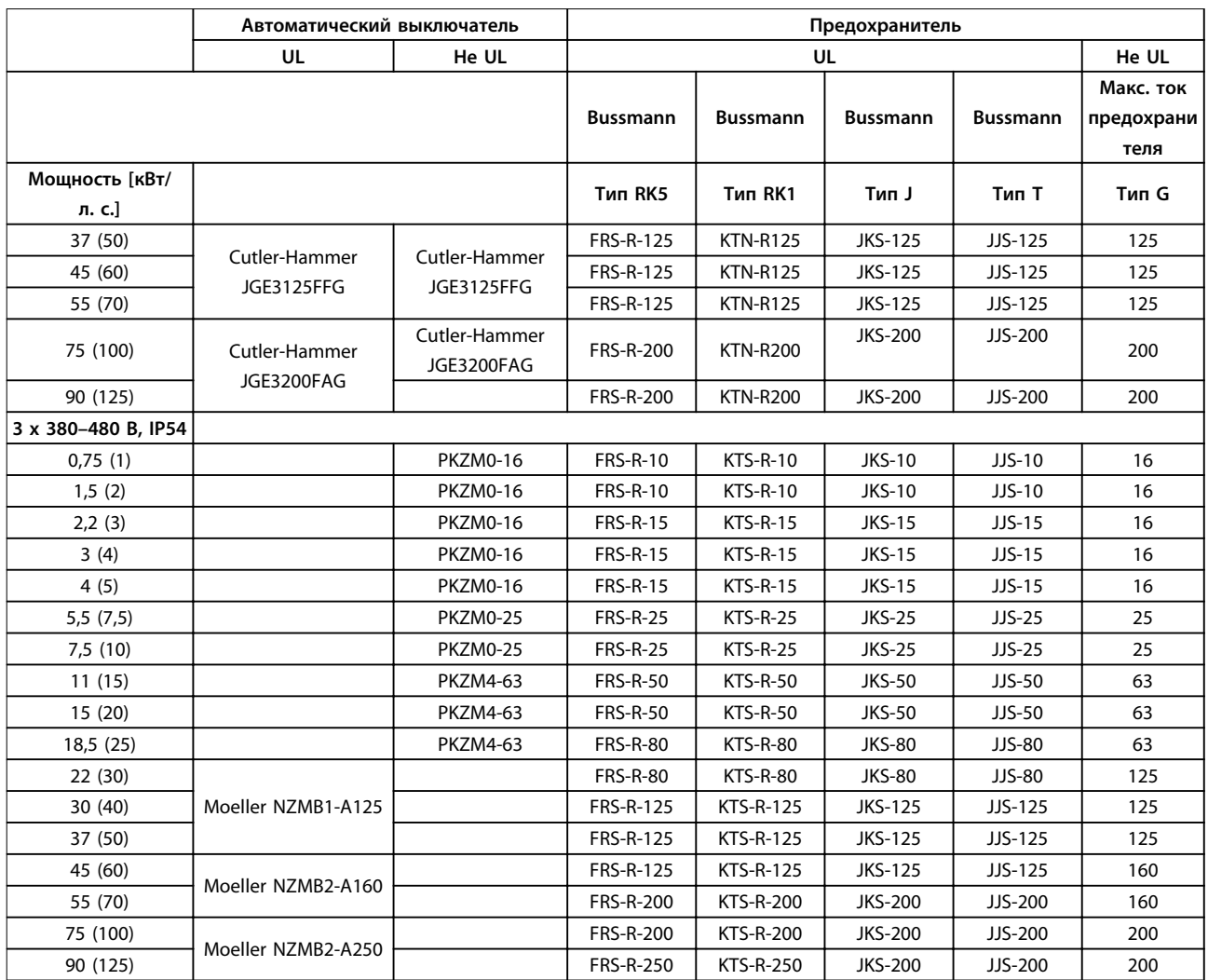

**Таблица 3.8 Автоматические выключатели и предохранители**

Danfoss

 $\overline{\phantom{a}}$ 

# Danfoss

**3 3**

# <span id="page-23-0"></span>3.2.5 Электрический монтаж с учетом требований ЭМС

Для выполнения требований ЭМС (электромагнитной совместимости) при монтаже следует соблюдать следующие общие правила:

- **•** В качестве кабелей к двигателю и кабелей управления используйте только экранированные/защищенные кабели.
- **•** Заземлите экран на обоих концах.
- **•** Избегайте подключения экрана с помощью скрученных концов (косичек), поскольку это сводит на нет эффект экранирования на высоких частотах. Применяйте прилагаемые кабельные зажимы.
- **•** Обеспечьте одинаковый потенциал между приводом и заземлением ПЛК.
- **•** Следует использовать звездообразные шайбы и проводящие монтажные платы.

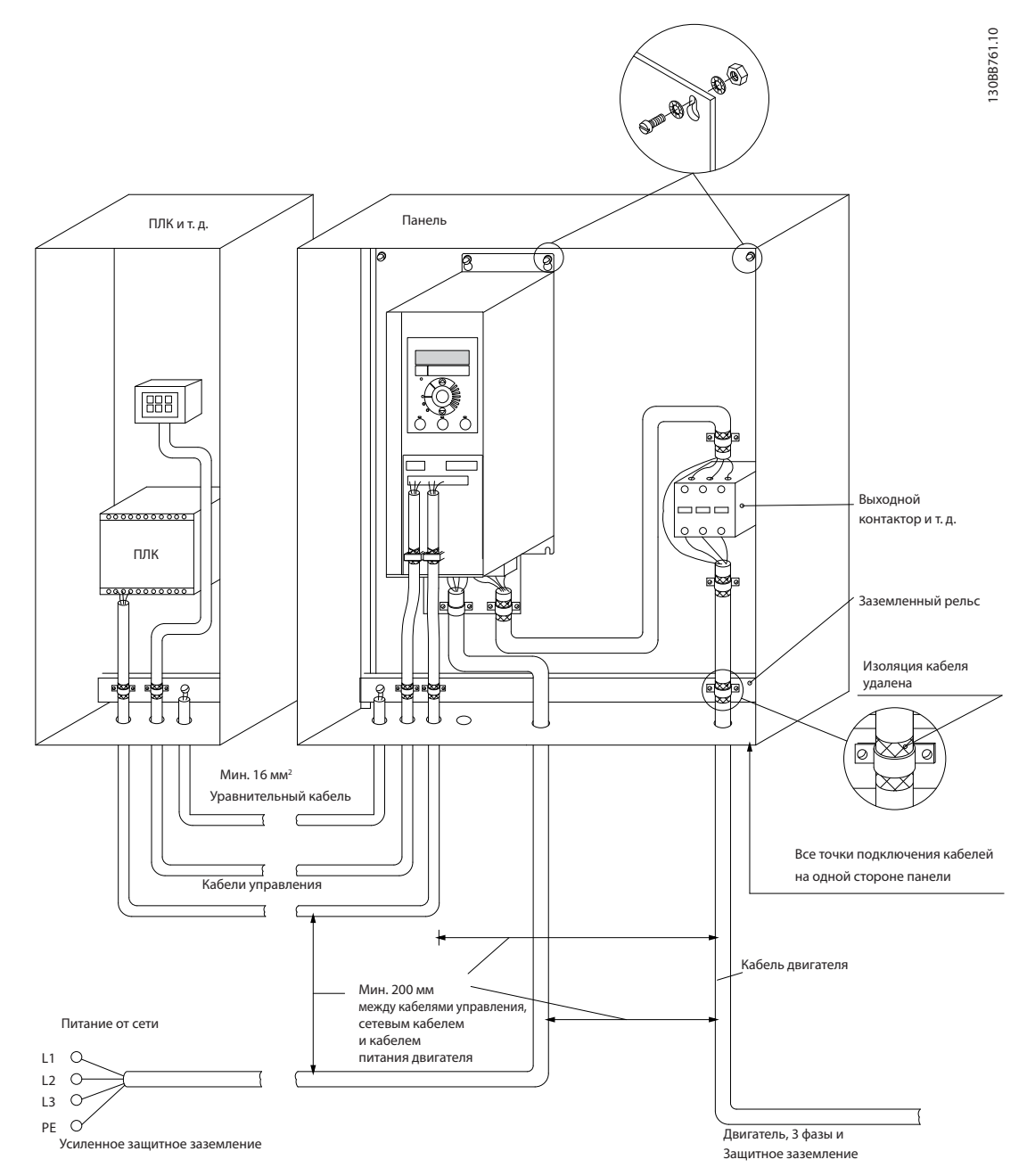

**Рисунок 3.21 Электрический монтаж с учетом требований ЭМС**

# <span id="page-24-0"></span>3.2.6 Клеммы управления

Снимите клеммную крышку для доступа к клеммам управления.

Нажмите плоской отверткой запирающий рычаг клеммную крышку, расположенную под LCP и снимите ее, как показано на *Рисунок 3.22*.

В блоках IP54 снимите переднюю крышку перед снятием клеммной крышки.

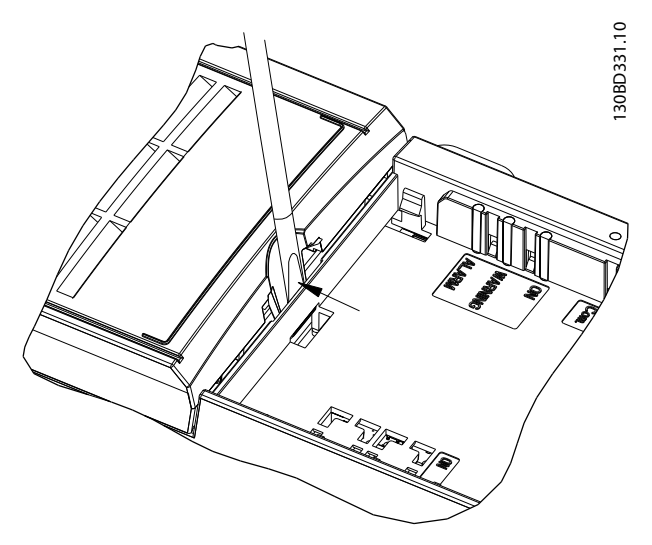

**Рисунок 3.22 Снятие клеммной крышки**

### **Клеммы управления**

Все клеммы управления преобразователя частоты показаны на *Рисунок 3.23*. Для работы преобразователя частоты необходим сигнал пуска (клемма 18), соединение между клеммами 12–27 и аналоговое задание (клемма 53 или 54 и 55).

Настройка режима цифрового входа для клемм 18, 19 и 27 выполняется в *5-00 Digital Input Mode* (PNP значение по умолчанию). Режим цифрового входа 29 настраивается в *5-03 Digital Input 29 Mode* (PNP значение по умолчанию).

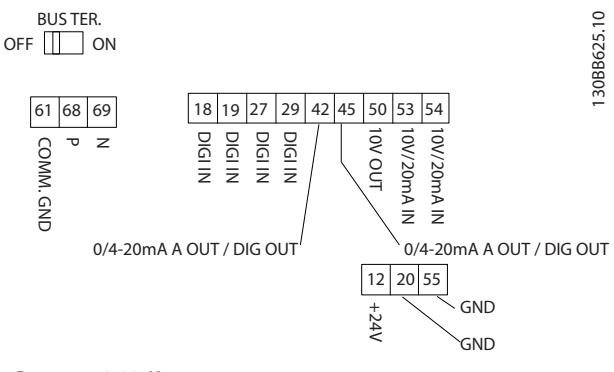

**Рисунок 3.23 Клеммы управления**

**3 3**

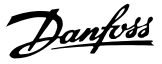

# <span id="page-25-0"></span>3.2.7 Электрическая схема соединений

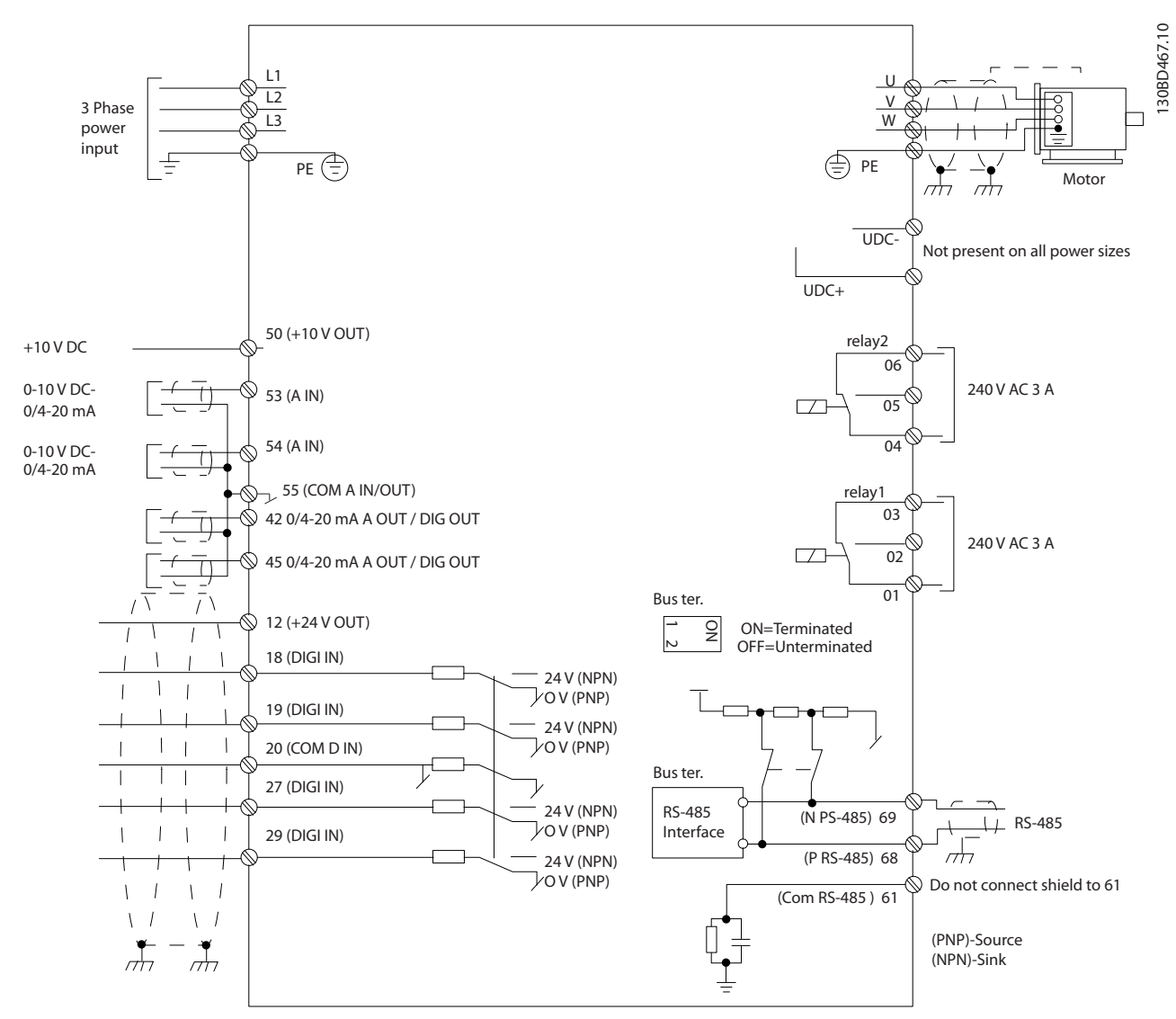

**Рисунок 3.24 Схема основных подключений** 

# *УВЕДОМЛЕНИЕ*

**В следующих блоках отсутствует доступ к клеммам UDC- и UDC+:**

- **IP20, 380–480 В, 30–90 кВт (40–125 л. с.)**
- **IP20, 200–240 В, 15–45 кВт (20–60 л. с.)**
- **IP20, 525–600 В, 2,2–90 кВт (3–125 л. с.)**
- **IP54, 380–480 В, 22–90 кВт (30–125 л. с.)**

Danfoss

# <span id="page-26-0"></span>3.2.8 Акустический шум или вибрация

Если электродвигатель или работающее от него оборудование (например вентилятор) на определенных частотах производит шум или вибрацию, попробуйте настроить следующие параметры или группы параметров:

- **•** Группу параметров *4-6\* Speed Bypass (Исключение скорости)*
- **•** Установите для *14-03 Сверхмодуляция* значение *[0] Off (Выкл.)*
- **•** Метод и частоту коммутации в группе параметров *14-0\* Inverter Switching (Коммут. инвертора)*.
- **•** *1-64 Подавление резонанса*

**3 3**

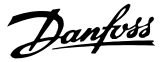

# <span id="page-27-0"></span>4 Программирование

# 4.1 Панель местного управления (LCP)

# *УВЕДОМЛЕНИЕ*

**4 4**

**Преобразователь частоты может быть запрограммирован с ПК через коммуникационный порт RS-485 с помощью программы настройки Средство конфигурирования MCT 10. Более подробные сведения о программе настройки см. в** *глава 1.2.1 Поддержка программного обеспечения Средство конфигурирования MCT 10***.**

LCP разделена на 4 функциональные зоны.

### A. Дисплей

B. Кнопка меню

C. Навигационные кнопки и световые индикаторы (светодиоды)

D. Кнопки управления и световые индикаторы (светодиоды)

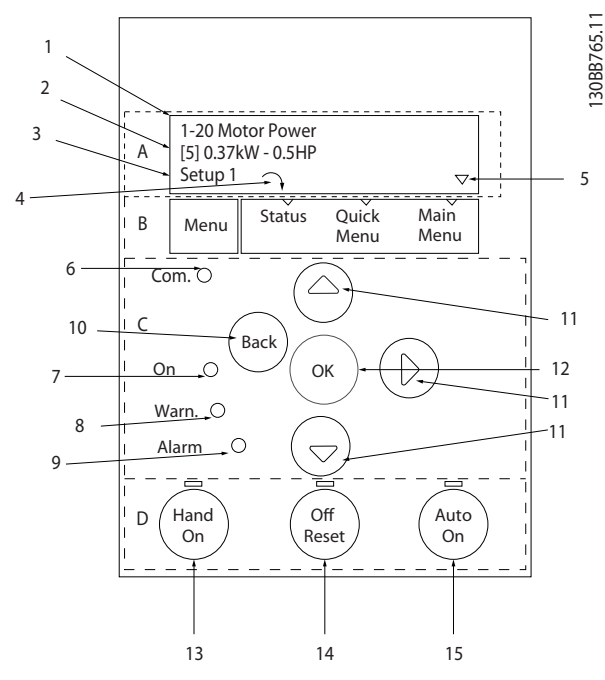

**Рисунок 4.1 Панель местного управления (LCP)**

### **A. Дисплей**

Жидкокристаллический дисплей имеет фоновую подсветку и две буквенно-цифровые строки. Все данные отображаются на LCP.

На*Рисунок 4.1* показана различная информация, которая может отображаться на дисплее.

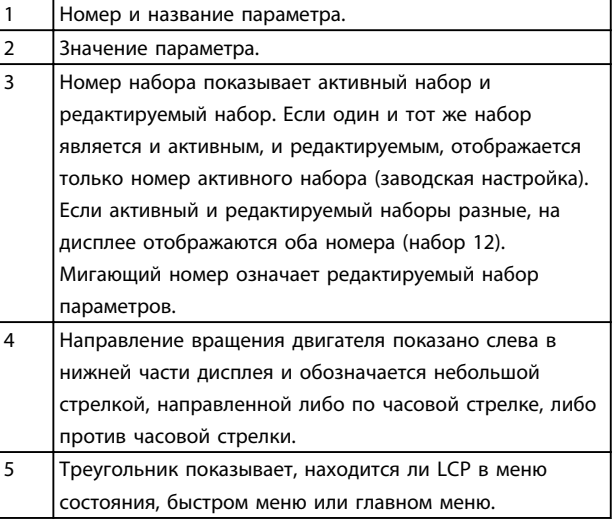

**Таблица 4.1 Пояснения к** *Рисунок 4.1*

### **B. Кнопка Меню**

Кнопка [Menu] (Меню) позволяет переключаться между меню состояния, быстрым меню и главным меню.

### **C. Навигационные кнопки и световые индикаторы (светодиоды)**

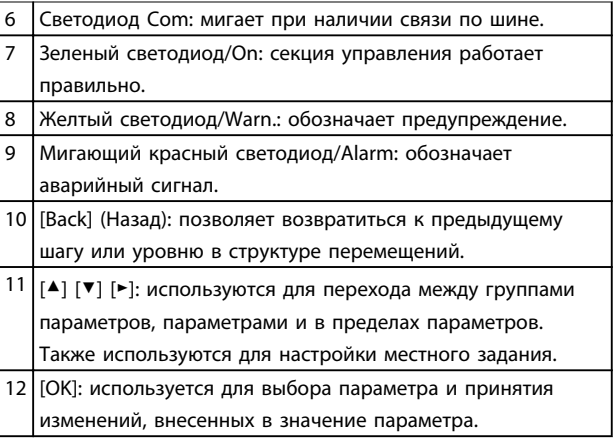

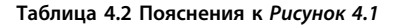

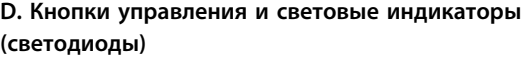

<span id="page-28-0"></span>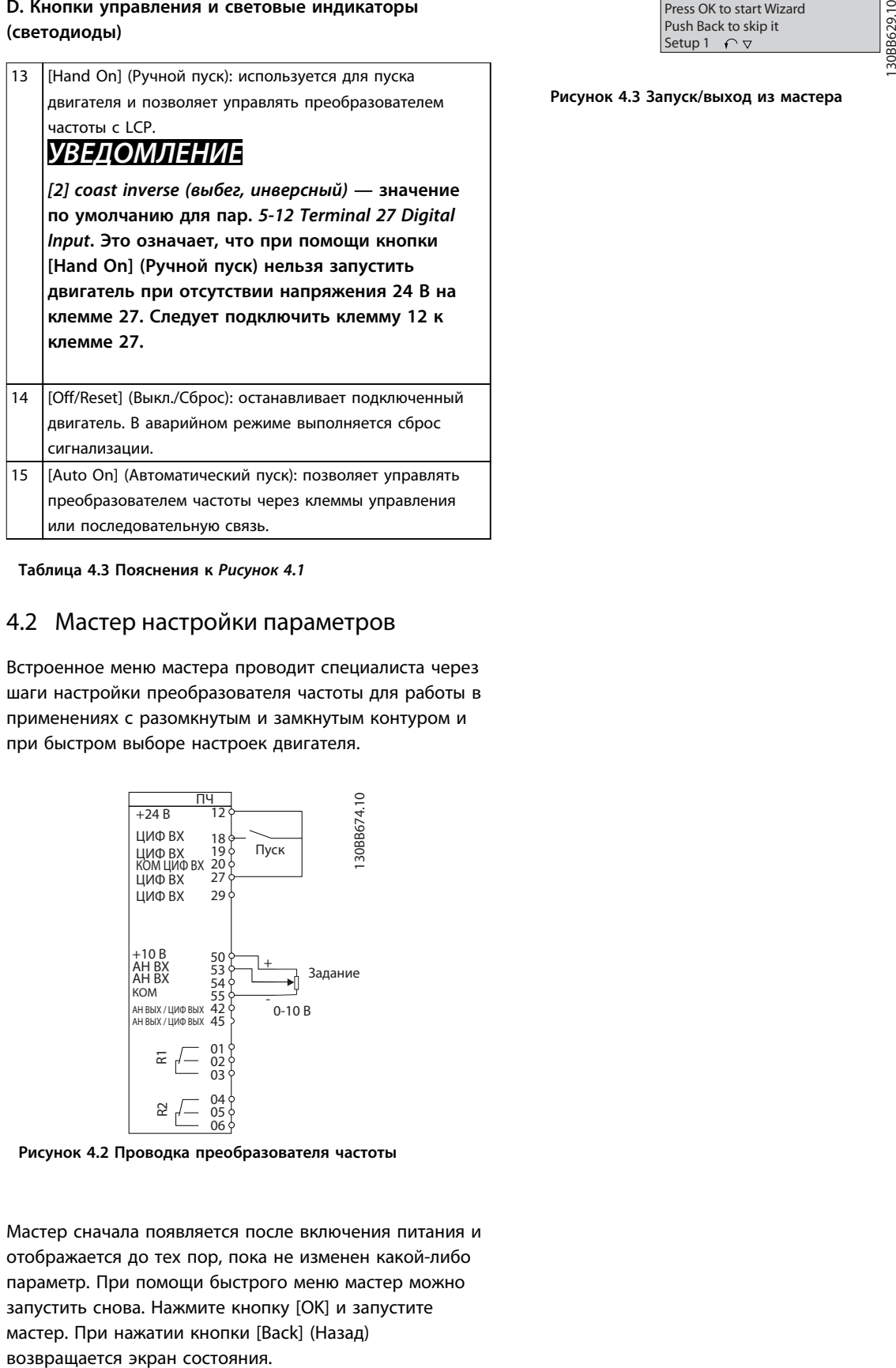

**Таблица 4.3 Пояснения к** *[Рисунок 4.1](#page-27-0)*

# 4.2 Мастер настройки параметров

Встроенное меню мастера проводит специалиста через шаги настройки преобразователя частоты для работы в применениях с разомкнутым и замкнутым контуром и при быстром выборе настроек двигателя.

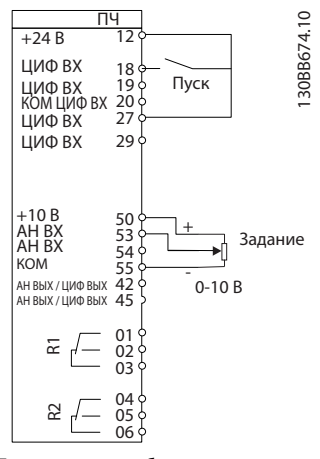

**Рисунок 4.2 Проводка преобразователя частоты**

Мастер сначала появляется после включения питания и отображается до тех пор, пока не изменен какой-либо параметр. При помощи быстрого меню мастер можно запустить снова. Нажмите кнопку [OK] и запустите мастер. При нажатии кнопки [Back] (Назад)

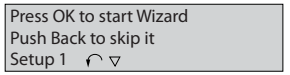

**Рисунок 4.3 Запуск/выход из мастера**

<u>Danfoss</u>

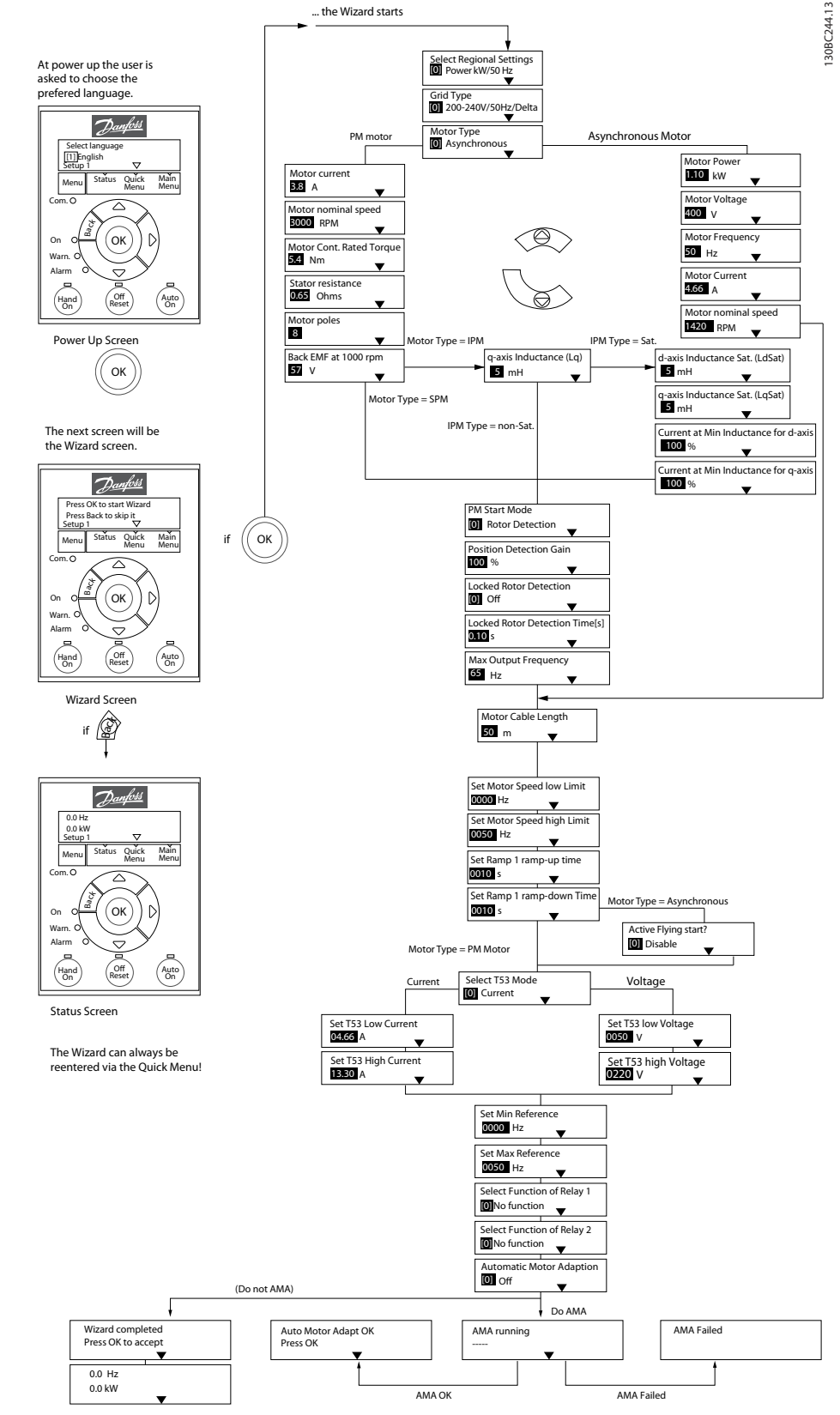

**Рисунок 4.4 Мастер настройки параметров применений с разомкнутым контуром**

Параметры *1-46 Position Detection Gain* и *1-70 PM Start Mode* доступны в ПО версии 2.80 и последующих версиях.

**4 4**

# **Мастер настройки параметров применений с разомкнутым контуром**

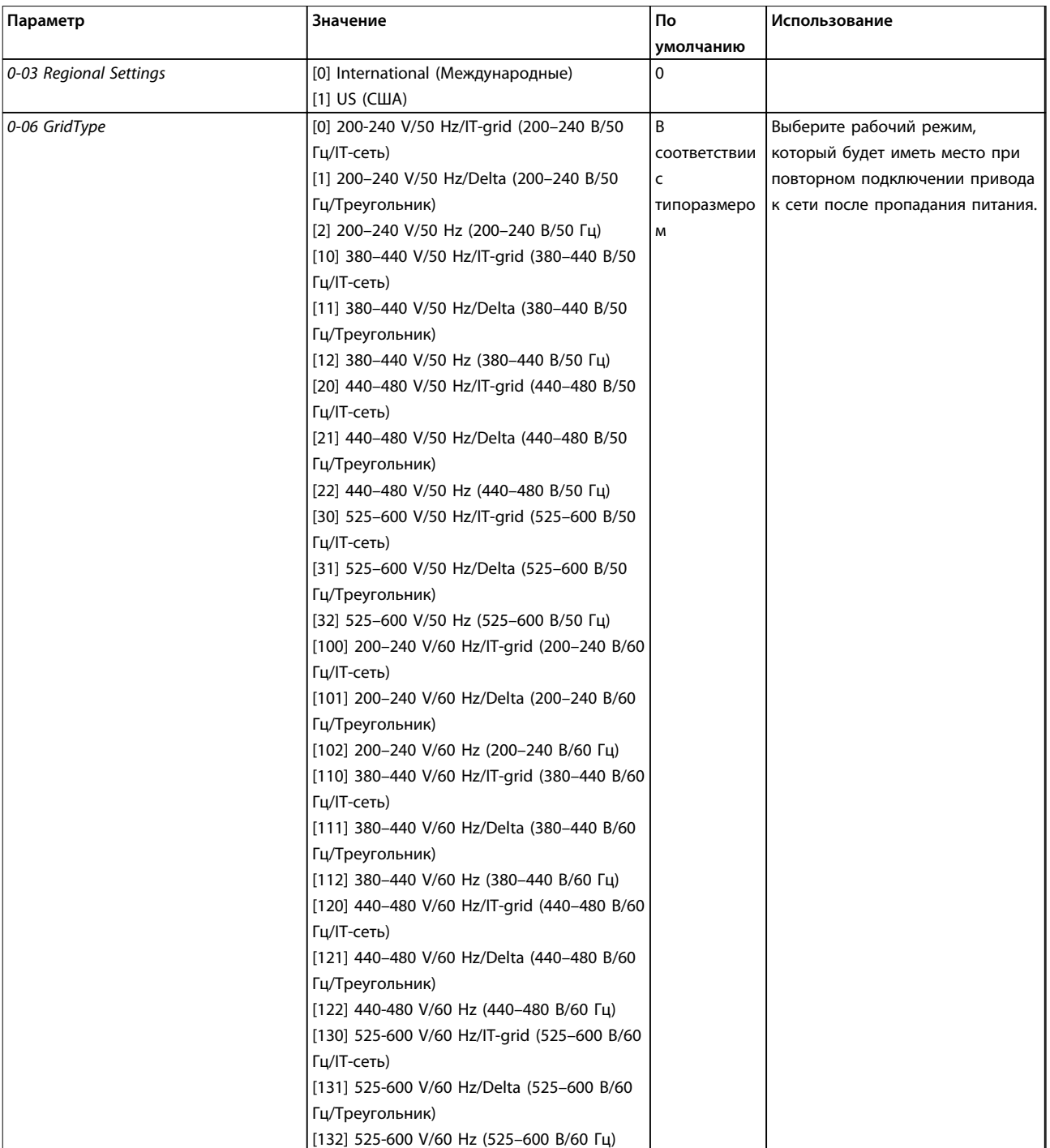

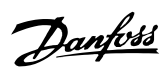

# **Программирование VLT®HVAC Basic Drive FC 101**

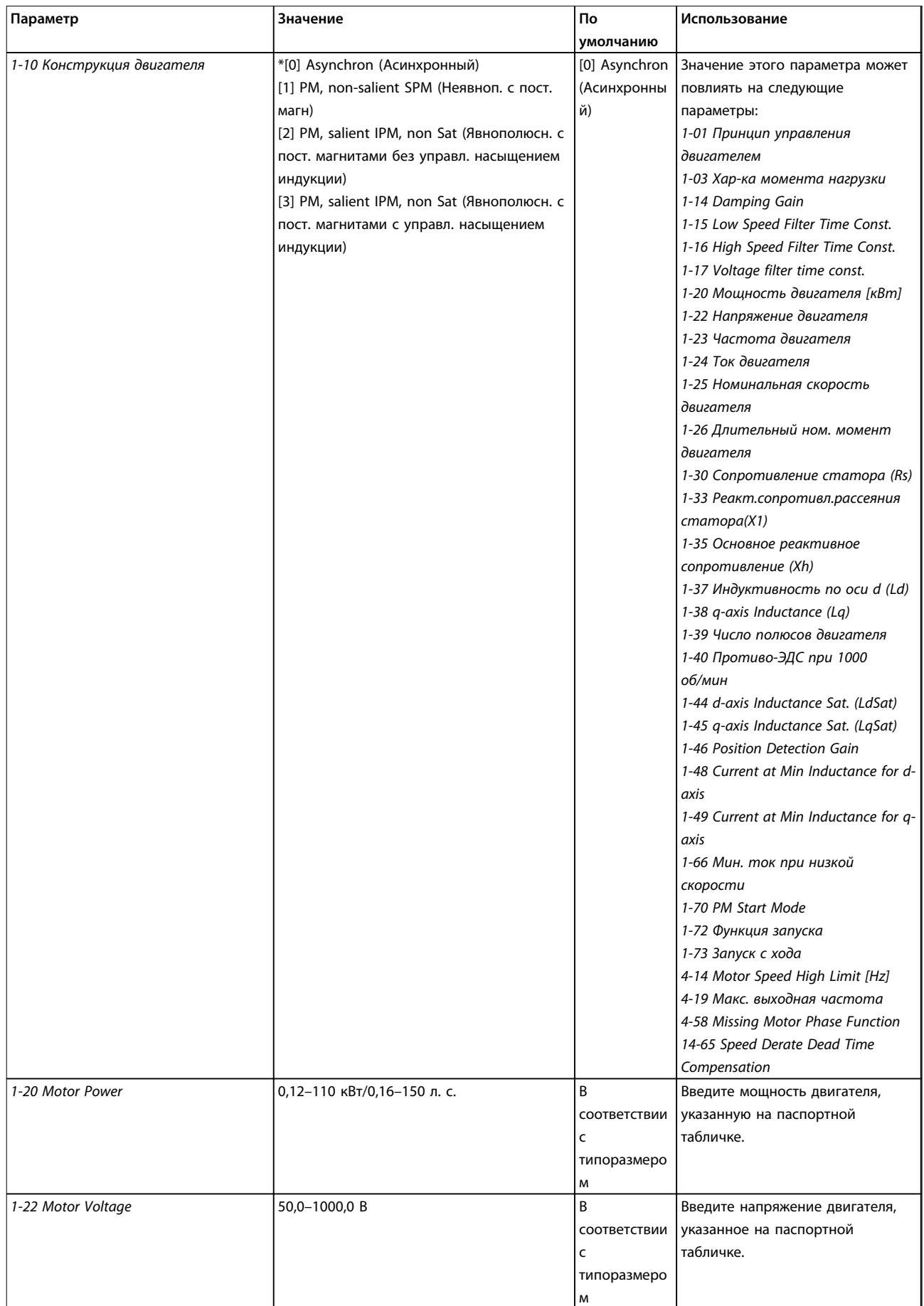

Danfoss

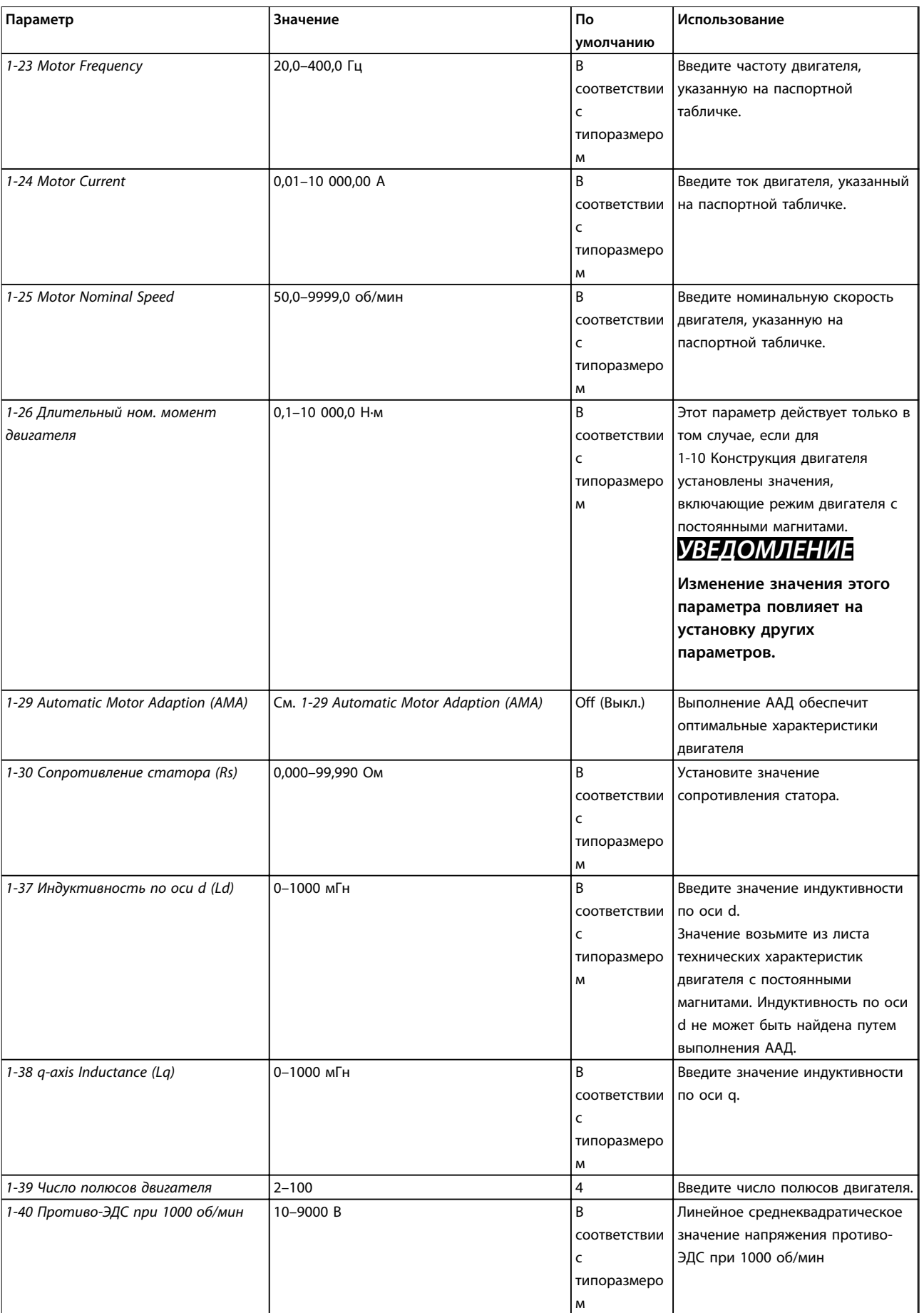

# **Программирование VLT®HVAC Basic Drive FC 101**

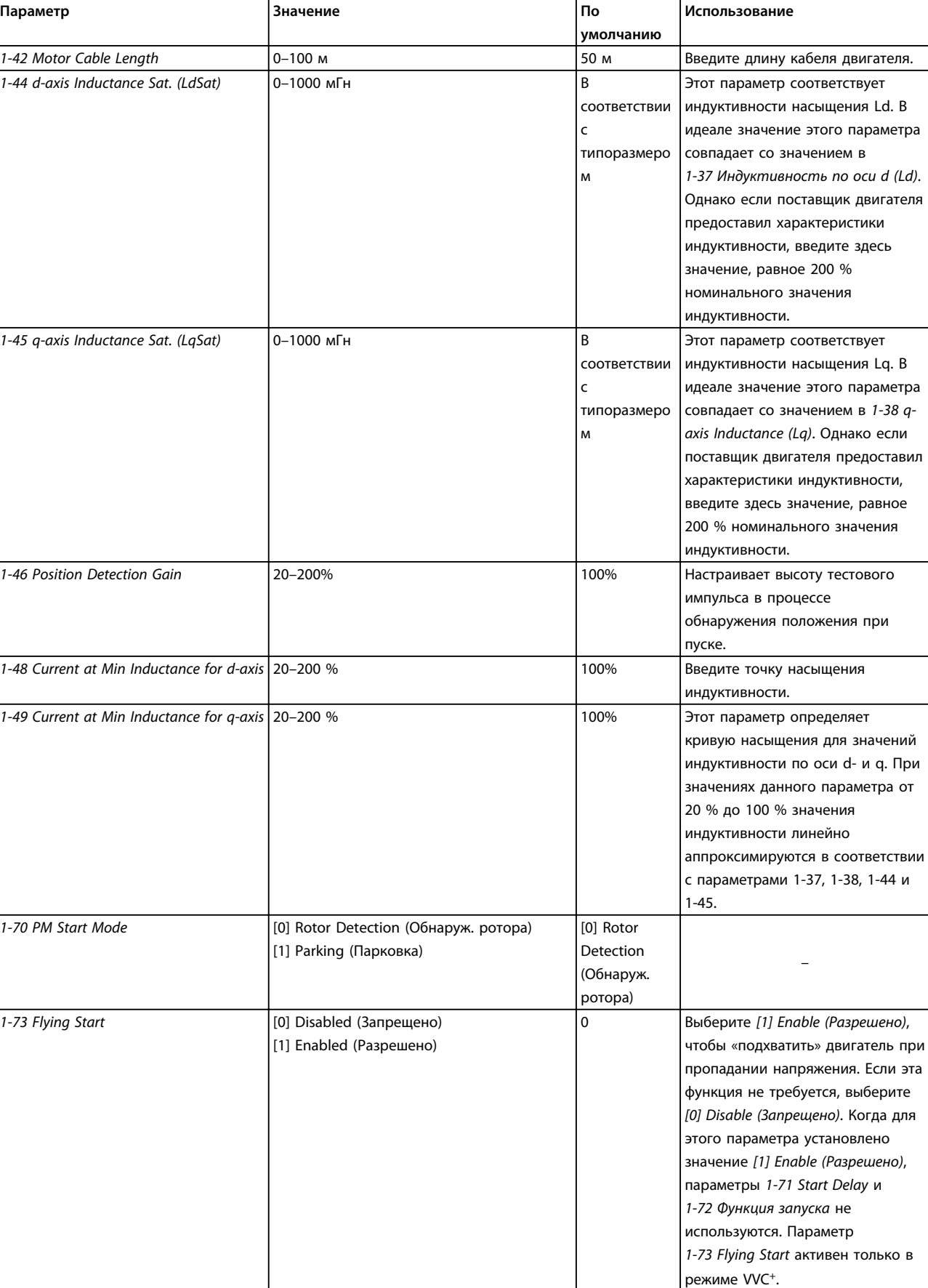

Danfoss

**Программирование Краткое руководство**

![](_page_34_Picture_351.jpeg)

**Таблица 4.4 Мастер настройки параметров применений с разомкнутым контуром**

130BC402.11

130BC402.11

### **Мастер настройки параметров применений с замкнутым контуром**

![](_page_35_Figure_4.jpeg)

**Рисунок 4.5 Мастер настройки параметров применений с замкнутым контуром**

Параметры *1-46 Position Detection Gain* и *1-70 PM Start Mode* доступны в ПО версии 2.80 и последующих версиях.

Danfoss

### **Программирование Краткое руководство**

![](_page_36_Picture_308.jpeg)

# **Программирование VLT®HVAC Basic Drive FC 101**

![](_page_37_Picture_289.jpeg)

![](_page_38_Picture_337.jpeg)

Danfoss

**4 4**

### **Программирование VLT®HVAC Basic Drive FC 101**

![](_page_39_Picture_300.jpeg)

**Таблица 4.5 Мастер настройки параметров применений с замкнутым контуром**

# **Motor Set-up (Настройка двигателя)**

При помощи мастера настройки двигателя можно выбрать необходимые параметры двигателя.

![](_page_39_Picture_301.jpeg)

### **Программирование Краткое руководство**

![](_page_40_Picture_321.jpeg)

### **Программирование VLT®HVAC Basic Drive FC 101**

![](_page_41_Picture_332.jpeg)

![](_page_41_Picture_333.jpeg)

### **Таблица 4.6 Настройки в мастере настройки параметров двигателя**

### **Внесенные изменения**

В меню *Changes Made (Выполненные изменения)* отображаются все параметры, которые были изменены по сравнению с настройками по умолчанию.

- **•** В этом списке показаны только параметры, которые были изменены в изменяемом в настоящее время наборе.
- **•** Параметры, которые были сброшены к значениям по умолчанию, не указаны.

**•** Сообщение *Empty (Пусто)* указывает, что измененных параметров нет.

### **Изменение настроек параметров**

- 1. Для входа в быстрое меню нажимайте кнопку [Menu] (Меню) до перемещения индикатора на дисплее на Quick Menu (Быстрое меню).
- 2. С помощью кнопок [▲] [▼] выберите мастер, настройку замкнутого контура, настройку двигателя или внесенные изменения, затем нажмите [OK].
- 3. Для перехода между параметрами в меню нажимайте кнопки со стрелками [▲] [▼].
- 4. Чтобы выбрать параметр, нажмите кнопку [OK].
- 5. Для изменения значения параметра нажимайте кнопки со стрелками [▲] [▼].
- 6. Чтобы принять новое значение, нажмите кнопку [OK].
- 7. Двойное нажатие кнопки [Back] (Назад) позволяет перейти в меню *Status (Состояние)*, а нажатие кнопки [Main Menu] (Главное меню) позволяет перейти в главное меню.

### **Main Menu (Главное меню) обеспечивает доступ ко всем параметрам.**

- 1. Нажимайте кнопку [Menu] (Меню) до перемещения индикатора на дисплее на Main Menu (Главное меню).
- 2. Для перехода между группами параметров используются кнопки со стрелками [▲] [▼].
- 3. Чтобы выбрать группу параметров, нажмите кнопку [OK].
- 4. Для перехода между параметрами в группе используются кнопки со стрелками [▲] [▼].
- 5. Чтобы выбрать параметр, нажмите кнопку [OK].
- 6. Для установки/изменения значения параметра используются кнопки со стрелками [▲] [▼].

Danfoss

# <span id="page-43-0"></span>4.3 Список параметров

![](_page_44_Picture_1497.jpeg)

**4 4**

6-86

 $16 - 72$  $16 - 73$  $16-79$  $16-8*$  $16-9*$ 

 $6 - 71$ 

 $16 - 67$ 

**16-9\* Diagnosis Readouts**

**Diagnosis Readouts** 

38-24 DC Link Power Measurement

DC Link Power Measurement

40-00 TestMonitorMode\_Backup

40-00 TestMonitorMode\_Backup

rs backup

ckup

nWarningExStatus

sword

iod

Internal

select

 $16 - 62$ 16-63 16-64  $16 - 65$ 99-91

 $16 - 61$ 

ning Innal Danfoss

**4 4**

y Value 1 For BACher<br>Nalue 2 For BACher<br>Nalue 3 For BACher<br>Nalue 4 For BACher<br>Nalue 5 For BACher<br>Nalue 21 For BACher<br>Nalue 22 For BACher<br>Nalue 33 For BACher<br>Nalue 33 For BACher y Value 1 For BACnet<br>3 Value 3 For BACnet<br>3 Value 5 For BACnet<br>3 Value 6 For BACnet 38-50 Name Of Binary Value 21 For BACnet 38-51 Name Of Binary Value 22 For BACnet 38-52 Name Of Binary Value 33 For BACnet 38-40 Name Of Analog Value 1 For BACnet 38-41 Name Of Analog Value 3 For BACnet 38-42 Name Of Analog Value 5 For BACnet 38-43 Name Of Analog Value 6 For BACnet 38-44 Name Of Binary Value 1 For BACnet 38-45 Name Of Binary Value 2 For BACnet 38-46 Name Of Binary Value 3 For BACnet 38-47 Name Of Binary Value 4 For BACnet 38-48 Name Of Binary Value 5 For BACnet 38-49 Name Of Binary Value 6 For BACnet Conversion 38-53 Bus Feedback 1 Conversion ntrol<br>BACnet  $\begin{array}{c}\n(96) \\
(96) \\
-2 \\
\end{array}$ 38-39 Active Setup For BACnet 38-34 Input Reference Setting s<br>Word ntrol nter<br>Inter 38-61 Extended Alarm Word 38-54 Run Stop Bus Control 38-38 ResetCountersControl 38-59 Rectifier ETR counter 38-31 Analog Input 54 (%) 38-58 Inverter ETR counter 38-33 Input Reference 2 38-60 DB\_ErrorWarnings 38-32 Input Reference 1 38-76 AO42\_FixedMode 38-69 AMA\_DebugS32 38-35 Feedback (%) 38-37 Control Word 38-74 AOCDebug0 38-75 AOCDebug1 38-36 Fault Code 20-81 PI Normal/ Inverse Control 20-84 On Reference Bandwidth Status Wor

 $16 - 00$  $16-01$  $16 - 02$ 16-03

24-11 Drive Bypass Delay Time 20-01 Feedback 1 Conversion 20-97 PI Feed Forward Factor **22-6\* Broken Belt Detection 38-0\* All debug parameters** 22-46 Maximum Boost Time 24-10 Drive Bypass Function 22-41 Minimum Sleep Time 22-44 Wake-Up Ref./FB Diff 22-60 Broken Belt Function 22-43 Wake-Up Speed [Hz] 24-05 FM Preset Reference 18-10 FireMode Log:Event 20-93 PI Proportional Gain 22-40 Minimum Run Time 38-02 Protocol SW version 38-08 PowerDataVariantID 24-09 FM Alarm Handling **20-\*\* Drive Closed Loop** 20-00 Feedback 1 Source 22-61 Broken Belt Torque 16-95 Ext. Status Word 2 20-83 PI Start Speed [Hz]  $22-43$  Wake-Up Speed II<br> $22-44$  Wake-Up Ref./FB L<br> $22-45$  Setpoint Boost<br> $22-45$  Maximum Boost<br> $22-46$  Maximum Boot<br> $22-6$ \* Broken Belt Dete<br> $22-6$ \* Broken Belt Dete **24-\*\* Appl. Functions 2** 38-01 Version And Stack 38-07 EEPROMDdataVers TestMocFunctions **Broken Belt Deter**<br>Broken Belt Funct<br>Broken Belt Torqu<br>Broken Belt Delay<br>Appl. Tine Mode 22-62 Broken Belt Delay 38-23 TestMocFunctions 38-00 TestMonitorMode **20-8\* PI Basic Settings** 20-83 PI Start Speed [H<br>20-84 On Reference Ba 22-47 Sleep Speed [Hz] 24-11 Drive Bypass Del<br>38-\*\* Debug only - se<br>code) also<br>38-0° All debug param<br><sup>28-00</sup> TestMonitorMode 16-93 Warning Word 2 16-94 Ext. Status Word **18-\*\* Info & Readouts** FM Preset Refere<br>FM Alarm Handli Version And Sta EEPROMDdataVe Feedback 1 Con PI Basic Setting PI Normal/Inver PI Integral Time **22-\*\* Appl. Functions** Protocol SW ver PowerDataVaria Warning Word Ext. Status Word Feedback 1 Sou PI Anti Windup PI Proportional 20-94 PI Integral Time 20-97 PI Feed Forward<br>22-\*\* Appl. Functions Minimum Run T Minimum Sleep Drive Bypass Fu MOC\_TestUS16  $8<sup>**</sup>$  Info & Readout Fire Mode Log 20<sup>-\*\*</sup> Drive Closed L 20-91 PI Anti Windup LCPEdit Set-up Warning Word **18-1\* Fire Mode Log** 22-45 Setpoint Boost 38-06 LCPEdit Set-up DAC selection 38-20 MOC\_TestUS16 Alarm Word 2 16-92 Warning Word FireMode Loa: 16-91 Alarm Word 2 20-9\* PI Controller Drive Bypass MOC\_TestS16 38-10 DAC selection 38-21 MOC\_TestS16 FM Function **24-1\* Drive Bypass 20-9\* PI Controller** 22-4\* Sleep Mode **22-4\* Sleep Mode** 24-00 FM Function AMA Retry 38-09 AMA Retry DAC scale Feedback **24-0\* Fire Mode 20-0\* Feedback** 38-12 DAC scale Ext. 20-91 F  $22-40$  |  $\frac{22-62}{24-88}$  F<br>24-0\* F  $24-09$  F<br>24-1\* [ 24-10<br>24-11 L<br>38-\*\* L 18-12<br>38-20<br>38-21<br>38-24<br>38-38-24  $18-1*$  $20-8*$  $20 - 94$  $22-61$  $38-00$  $16-92$  $16-93$ 16-94  $8 - 10$  $20 - 0*$ 24-05  $16-91$  $16-95$  $20 - 00$ 20-01  $20 - 81$ Analog Output AO42 [mA] Power Card Serial Number 15-53 Power Card Serial Number 16-65 Analog Output AO42 [mA] Power Card Ordering No 15-47 Power Card Ordering No Main Actual Value [%] 16-05 Main Actual Value [%] Analog Output AO45 16-79 Analog Output AO45 Drive Serial Number Pulse Input #29 [Hz] SW ID Control Card 15-51 Drive Serial Number Defined Parameters Terminal 53 Setting Terminal 54 Setting 16-67 Pulse Input #29 [Hz] Fieldbus & FC Port Ordered TypeCode 15-49 SW ID Control Card 15-92 Defined Parameters 15-98 Drive Identification<br>16-\*\* Data Readouts 16-61 Terminal 53 Setting 16-63 Terminal 54 Setting **16-8\* Fieldbus & FC Port** 15-44 Ordered TypeCode Drive Ordering No SW ID Power Card 15-98 Drive Identification SL Controller State External Reference Inputs & Outputs Analog Input AI53 15-46 Drive Ordering No 15-50 SW ID Power Card 16-38 SL Controller State 16-50 External Reference Analog Input AI54 Relay Output [bin] Inv. Nom. Current<br>Inv. Max. Current 16-62 Analog Input AI53 16-64 Analog Input AI54 16-71 Relay Output [bin] Application Type 16-36 Inv. Nom. Current **16-6\* Inputs & Outputs** 15-42 Voltage<br>15-43 Software Version Custom Readout 15-97 Application Type Inverter Thermal 16-37 Inv. Max. Current 15-43 Software Version Parameter Info 16-09 Custom Readout Power [kW]<br>Power [hp]<br>Motor Voltage DC Link Voltage 16-35 Inverter Thermal Reference [Unit] 16-01 Reference [Unit] 16-30 DC Link Voltage **General Status** Heatsink Temp. Feedback[Unit] Power Section **15-9\* Parameter Info 16-\*\* Data Readouts 16-0\* General Status** Motor Thermal 16-34 Heatsink Temp. 16-18 Motor Thermal Ref. & Feedb. 16-52 Feedback[Unit] Digital Output Motor Status 16-12 Motor Voltage Motor current Frequency [%] 16-66 Digital Output 15-41 Power Section Control Word Reference [%] 16-14 Motor current 16-15 Frequency [%] **16-5\* Ref. & Feedb.** FC Port REF 1 16-00 Control Word 16-02 Reference [%] **16-1\* Motor Status** 16-86 FC Port REF 1 Status Word **Drive Status** Digital Input **16-3\* Drive Status** 16-03 Status Word 16-60 Digital Input LCP Id No 16-10 Power [kW] Frequency 16-11 Power [hp] Counter A Counter B 15-48 LCP Id No 16-13 Frequency 16-72 Counter A 16-73 Counter B FC Type 15-40 FC Type  $15-9*$  $15-97$  $16 - 0*$  $16-05$ <br> $16-09$ 

![](_page_45_Picture_1314.jpeg)

 $5 - 40$ 

 $5 - 41$ 

 $15-44$  $15-46$  $15 - 48$  $-49$  $15 - 50$  $15 - 51$ 15-53  $15-92$ 

 $5-47$ 

**15-4\* Drive Identification**

Drive Identification

 $15 - 4*$ 

16-90 Alarm Word

 $16 - 90$ 

Alarm Word

# <span id="page-46-0"></span>5 Предупреждения и аварийные сигналы

![](_page_46_Picture_505.jpeg)

# **Предупреждения и аварийные ... VLT®HVAC Basic Drive FC 101**

![](_page_47_Picture_445.jpeg)

![](_page_48_Picture_468.jpeg)

# **Предупреждения и аварийные ... Краткое руководство**

![](_page_48_Picture_469.jpeg)

# <span id="page-49-0"></span>6 Технические характеристики

# 6.1 Питание от сети

# 6.1.1 3 x 200–240 В пер. тока

![](_page_49_Picture_817.jpeg)

**Таблица 6.1 3 x 200–240 В пер. тока, 0,25–45 кВт (0,33–60 л. с.)**

*1) Относится к мощности охлаждения преобразователя частоты. Если частота коммутации превышает установленную по умолчанию, возможен существенный рост потерь. Приведенные данные учитывают мощность, потребляемую LCP и типовыми платами управления. Данные о потерях мощности в соответствии с EN 50598-2 см. [www.danfoss.com/vltenergyefficiency.](http://www.danfoss.com/vltenergyefficiency) 2) КПД, измеренный при номинальном токе. Класс энергоэффективности см. в [глава 6.4.13 Условия окружающей среды.](#page-60-0) Потери при частичной нагрузке см. на сайте [www.danfoss.com/vltenergyefficiency.](http://www.danfoss.com/vltenergyefficiency)*

# <span id="page-50-0"></span>6.1.2 3 x 380–480 В пер. тока

![](_page_50_Picture_630.jpeg)

### **Таблица 6.2 3 x 380–480 В пер. тока, 0,37–15 кВт (0,5–20 л. с.), тип корпуса H1–H4**

*1) Относится к мощности охлаждения преобразователя частоты. Если частота коммутации превышает установленную по умолчанию, возможен существенный рост потерь. Приведенные данные учитывают мощность, потребляемую LCP и типовыми платами управления. Данные о потерях мощности в соответствии с EN 50598-2 см. [www.danfoss.com/vltenergyefficiency.](http://www.danfoss.com/vltenergyefficiency) 2) КПД, измеренный при номинальном токе. Класс энергоэффективности см. в [глава 6.4.13 Условия окружающей среды.](#page-60-0) Потери при частичной нагрузке см. на сайте [www.danfoss.com/vltenergyefficiency.](http://www.danfoss.com/vltenergyefficiency)*

### <span id="page-51-0"></span>**Технические характеристики VLT®HVAC Basic Drive FC 101**

![](_page_51_Picture_476.jpeg)

### **Таблица 6.3 3 x 380–480 В пер. тока, 18,5–90 кВт (25–125 л. с.), тип корпуса H5–H8**

*1) Относится к мощности охлаждения преобразователя частоты. Если частота коммутации превышает установленную по умолчанию, возможен существенный рост потерь. Приведенные данные учитывают мощность, потребляемую LCP и типовыми платами управления. Данные о потерях мощности в соответствии с EN 50598-2 см. [www.danfoss.com/vltenergyefficiency.](http://www.danfoss.com/vltenergyefficiency) 2) КПД, измеренный при номинальном токе. Класс энергоэффективности см. в [глава 6.4.13 Условия окружающей среды.](#page-60-0) Потери при частичной нагрузке см. на сайте [www.danfoss.com/vltenergyefficiency.](http://www.danfoss.com/vltenergyefficiency)*

<span id="page-52-0"></span>![](_page_52_Picture_659.jpeg)

**Таблица 6.4 3 x 380–480 В пер. тока, 0,75–18,5 кВт (1–25 л. с.), тип корпуса I2–I4**

*1) Относится к мощности охлаждения преобразователя частоты. Если частота коммутации превышает установленную по умолчанию, возможен существенный рост потерь. Приведенные данные учитывают мощность, потребляемую LCP и типовыми платами управления. Данные о потерях мощности в соответствии с EN 50598-2 см. [www.danfoss.com/vltenergyefficiency.](http://www.danfoss.com/vltenergyefficiency) 2) КПД, измеренный при номинальном токе. Класс энергоэффективности см. в [глава 6.4.13 Условия окружающей среды.](#page-60-0) Потери при частичной нагрузке см. на сайте [www.danfoss.com/vltenergyefficiency.](http://www.danfoss.com/vltenergyefficiency)*

<span id="page-53-0"></span>![](_page_53_Picture_419.jpeg)

### **Таблица 6.5 3 x 380–480 В пер. тока, 22–90 кВт (30–125 л. с.), тип корпуса I6–I8**

*1) Относится к мощности охлаждения преобразователя частоты. Если частота коммутации превышает установленную по умолчанию, возможен существенный рост потерь. Приведенные данные учитывают мощность, потребляемую LCP и типовыми платами управления. Данные о потерях мощности в соответствии с EN 50598-2 см. [www.danfoss.com/vltenergyefficiency.](http://www.danfoss.com/vltenergyefficiency) 2) КПД, измеренный при номинальном токе. Класс энергоэффективности см. в [глава 6.4.13 Условия окружающей среды.](#page-60-0) Потери при частичной нагрузке см. на сайте [www.danfoss.com/vltenergyefficiency.](http://www.danfoss.com/vltenergyefficiency)*

# <span id="page-54-0"></span>6.1.3 3 x 525–600 В пер. тока

![](_page_54_Picture_903.jpeg)

### **Таблица 6.6 3 x 525–600 В пер. тока, 2,2–90 кВт (3–125 л. с.), тип корпуса H6–H10**

*1) Относится к мощности охлаждения преобразователя частоты. Если частота коммутации превышает установленную по умолчанию, возможен существенный рост потерь. Приведенные данные учитывают мощность, потребляемую LCP и типовыми платами управления. Данные о потерях мощности в соответствии с EN 50598-2 см. [www.danfoss.com/vltenergyefficiency.](http://www.danfoss.com/vltenergyefficiency) 2) КПД, измеренный при номинальном токе. Класс энергоэффективности см. в [глава 6.4.13 Условия окружающей среды.](#page-60-0) Потери при частичной нагрузке см. на сайте [www.danfoss.com/vltenergyefficiency.](http://www.danfoss.com/vltenergyefficiency)*

Danfoss

# <span id="page-55-0"></span>6.2 Результаты испытаний на соответствие требованиям ЭМС по излучению

Следующие результаты испытаний были получены на системе, в которую входили преобразователь частоты, экранированный кабель управления и блок управления с потенциометром и экранированный кабель двигателя.

![](_page_55_Picture_511.jpeg)

Danfoss

![](_page_56_Picture_161.jpeg)

**Таблица 6.7 Результаты испытаний на соответствие требованиям ЭМС по излучению**

# <span id="page-57-0"></span>6.3 Особые условия

### 6.3.1 Снижение номинальных характеристик для температуры окружающего воздуха и частоты коммутации.

Суточная температура окружающей среды (измеренная в течение 24 часов), должна быть по меньшей мере на 5 °C меньше максимально допустимой для преобразователя частоты температуры окружающей среды. Если преобразователь частоты работает при высокой температуре окружающей среды, длительный выходной ток должен быть уменьшен. Кривую снижения номинальных характеристик см. в *Руководстве по проектированию VLT*® *HVAC Basic Drive*.

# 6.3.2 Снижение номинальных характеристик в случае низкого атмосферного давления и больших высот

С понижением атмосферного давления охлаждающая способность воздуха уменьшается. При высоте над уровнем моря свыше 2000 м (6562 футов), свяжитесь с Danfoss по вопросу о защитном сверхнизком напряжении (PELV). При высоте над уровнем моря менее 1000 м (3281 фута) снижение номинальных параметров не требуется. На высотах более 1000 м (3281 фута) необходимо понизить температуру окружающей среды или максимальный выходной ток. При высоте, превышающей 1000 м (3281 фут), необходимо понизить выходной ток на 1 % на каждые 100 м (328 фут) высоты или понизить максимальную температуру воздуха на 1 °C на каждые 200 м (656 фут).

# <span id="page-58-0"></span>6.4 Общие технические данные

# 6.4.1 Средства и функции защиты

- **•** Электронная тепловая защита электродвигателя от перегрузки.
- **•** Контроль температуры радиатора обеспечивает отключение преобразователя частоты в случае перегрева.
- **•** Преобразователь частоты защищен от короткого замыкания клемм электродвигателя U, V, W.
- **•** При потере фазы электродвигателя преобразователь частоты отключается и выдает предупреждение.
- **•** При потере фазы сети питания преобразователь частоты отключается или выдает предупреждение (в зависимости от нагрузки).
- **•** Контроль напряжения промежуточной цепи обеспечивает отключение преобразователя частоты при значительном понижении или повышении напряжения промежуточной цепи.
- **•** Преобразователь частоты защищен от короткого замыкания на землю клемм двигателя U, V, W.

# 6.4.2 Питание от сети (L1, L2, L3)

![](_page_58_Picture_254.jpeg)

# 6.4.3 Мощность двигателя (U, V, W)

![](_page_58_Picture_255.jpeg)

# 6.4.4 Длина и сечение кабелей

![](_page_58_Picture_256.jpeg)

1) Дополнительные сведения см. в *[глава 6.1.2 3 x 380–480 В пер. тока](#page-50-0)*

# <span id="page-59-0"></span>6.4.5 Цифровые входы

![](_page_59_Picture_252.jpeg)

# 6.4.6 Аналоговые входы

![](_page_59_Picture_253.jpeg)

# 6.4.7 Аналоговый выход

![](_page_59_Picture_254.jpeg)

*1) Клемму 42 и 45 можно также запрограммировать как цифровые выходы.*

# 6.4.8 Цифровой выход

![](_page_59_Picture_255.jpeg)

*1) Клеммы 42 и 45 можно также запрограммировать как аналоговый выход.*

Danfoss

# <span id="page-60-0"></span>6.4.9 Плата управления, последовательная связь через интерфейс RS-485

![](_page_60_Picture_263.jpeg)

# 6.4.10 Плата управления, выход 24 В

пост. тока

![](_page_60_Picture_264.jpeg)

# 6.4.11 Релейный выход

Программируемый выход реле 2008 году от 2008 году от 2018 году от 2018 году от 2018 году от 2018 году от 2018 году от 2018 году от 2018 году от 2018 году от 2018 году от 2018 году от 2018 году от 2018 году от 2018 году от

![](_page_60_Picture_265.jpeg)

*1) IEC 60947 части 4 и 5.*

# 6.4.12 Плата управления, выход 10 В пост. тока $^{1}$

![](_page_60_Picture_266.jpeg)

*1) Все входы, выходы, цепи, источники постоянного тока и контакты реле являются гальванически изолированными от напряжения питания (PELV) и других высоковольтных выводов.*

# 6.4.13 Условия окружающей среды

![](_page_60_Picture_267.jpeg)

**6 6**

<span id="page-61-0"></span>![](_page_61_Picture_150.jpeg)

![](_page_61_Picture_151.jpeg)

*1) См. разделе об особых условиях в руководстве по проектированию:*

- *• Снижение номинальных параметров при высокой температуре окружающей среды*
- *• Снижение номинальных характеристик с увеличением высоты над уровнем моря*

*2) Определяется в соответствии с требованием стандарта EN50598-2 при следующих условиях:*

- *• Номинальная нагрузка*
- *• Частота 90 % от номинальной*
- *• Заводская настройка частоты коммутации*
- *• Заводская настройка метода коммутации*

Краткое руководство

# <span id="page-62-0"></span>Алфавитный указатель

# $\bar{\mathsf{L}}$

![](_page_62_Picture_111.jpeg)

# $\mathsf A$

![](_page_62_Picture_112.jpeg)

# $\sf B$

![](_page_62_Picture_113.jpeg)

# Д

![](_page_62_Picture_114.jpeg)

# $\overline{3}$

![](_page_62_Picture_115.jpeg)

# $\sf K$

![](_page_62_Picture_116.jpeg)

# $\overline{M}$

![](_page_62_Picture_117.jpeg)

# $\overline{H}$

![](_page_62_Picture_118.jpeg)

# $\circ$

![](_page_62_Picture_119.jpeg)

# $\boldsymbol{\Pi}$

![](_page_62_Picture_120.jpeg)

![](_page_62_Picture_121.jpeg)

# $\mathsf{P}$

![](_page_62_Picture_122.jpeg)

# $\mathsf{C}$

![](_page_62_Picture_123.jpeg)

# $\mathsf{T}$

![](_page_62_Picture_124.jpeg)

# $\mathsf{y}$

![](_page_62_Picture_125.jpeg)

# $\bar{\mathsf{u}}$

![](_page_62_Picture_126.jpeg)

# $\overline{\mathcal{L}}$

![](_page_62_Picture_127.jpeg)

![](_page_63_Picture_0.jpeg)

Компания «Данфосс» не несет ответственности за возможные опечатки в каталогах, брошюрах и других видах печатных материалов. Компания «Данфосс» оставляет за собой право на<br>изменение своих продуктов без предварительного изв

Danfoss A/S Ulsnaes 1 DK-6300 Graasten www.danfoss.com/drives

![](_page_63_Picture_4.jpeg)